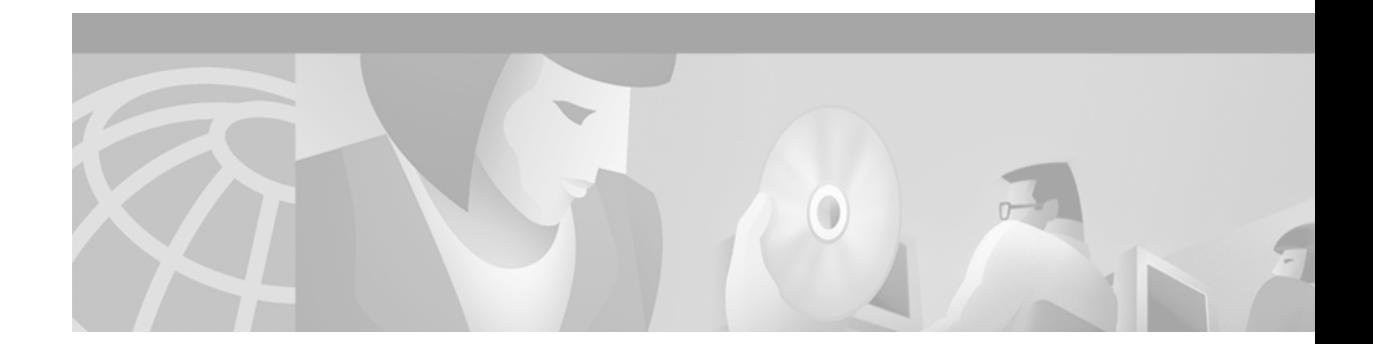

# **OSPF Commands**

 $\sqrt{2}$ 

Use the commands in this chapter to configure and monitor the Open Shortest Path First (OSPF) routing protocol. For OSPF configuration information and examples, refer to the "Configuring OSPF" chapter of the *Network Protocols Configuration Guide, Part 1*.

1

### <span id="page-1-0"></span>**area authentication**

To enable authentication for an OSPF area, use the **area authentication** command in router configuration mode. To remove an area's authentication specification or a specified area from the configuration, use the **no** form of this command.

**area** *area-id* **authentication** [**message-digest**]

**no area** *area-id* **authentication**

**no area** *area-id*

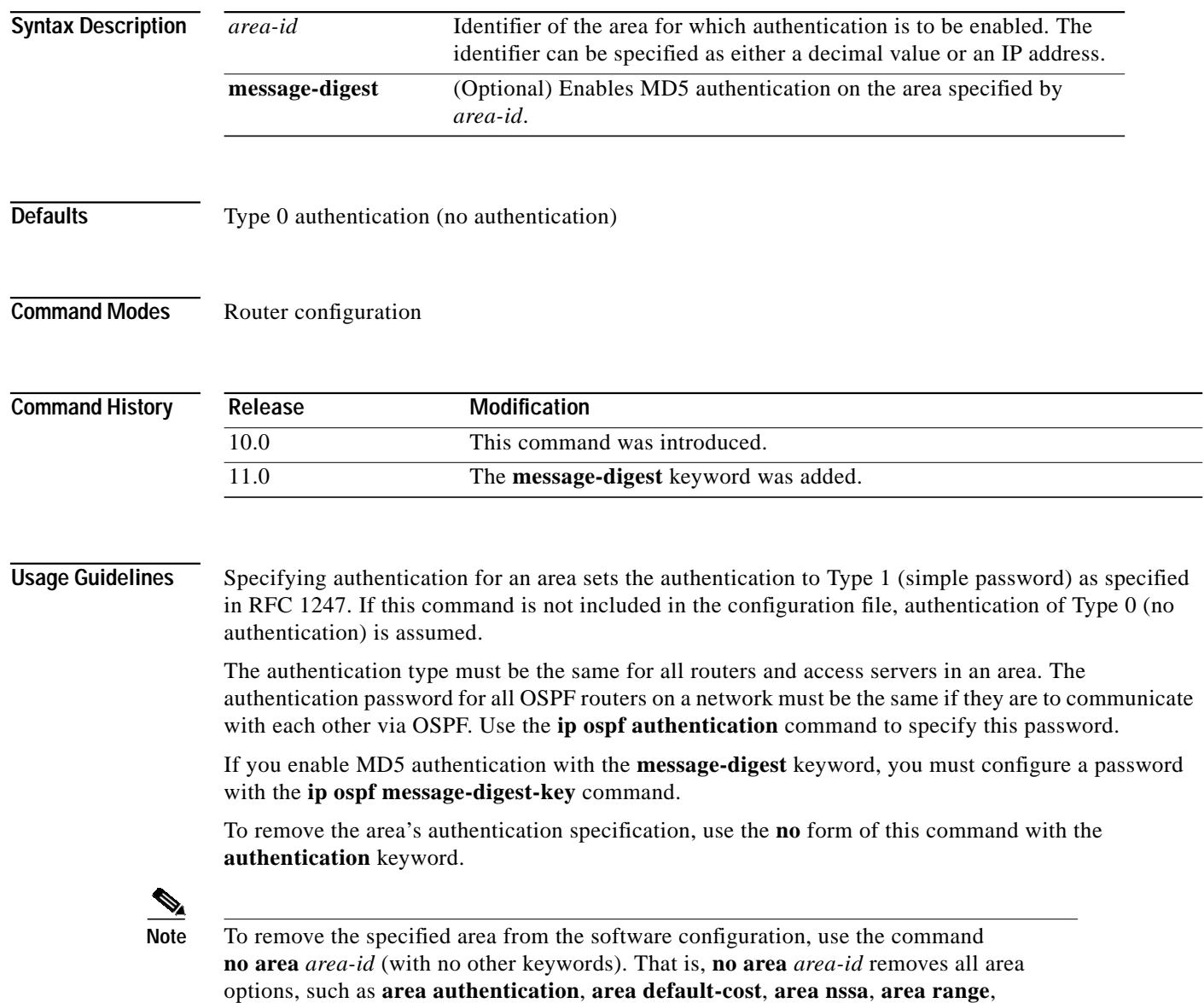

**area stub**, and **area virtual-link**.

### **Examples** The following example mandates authentication for areas 0 and 10.0.0.0 of OSPF routing process 201.

```
Authentication keys are also provided.
interface ethernet 0
ip address 192.168.251.201 255.255.255.0
ip ospf authentication-key adcdefgh
!
interface ethernet 1
ip address 10.56.0.201 255.255.0.0
ip ospf authentication-key ijklmnop
!
router ospf 201
network 10.0.0.0 0.255.255.255 area 10.0.0.0
network 192.168.0.0 0.0.255.255 area 0
area 10.0.0.0 authentication
area 0 authentication
```
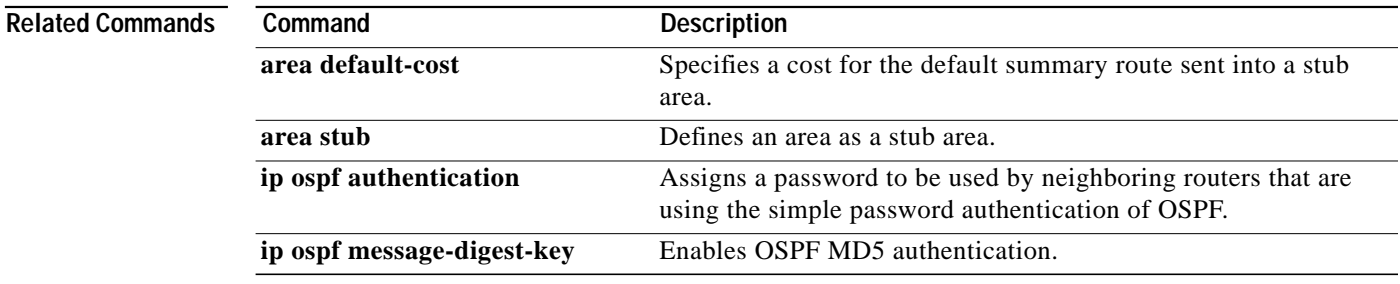

Ι

### <span id="page-3-0"></span>**area default-cost**

To specify a cost for the default summary route sent into a stub area, use the **area default-cost** command in router configuration mode. To remove the assigned default route cost, use the **no** form of this command.

**area** *area-id* **default-cost** *cost*

**no area** *area-id* **default-cost** *cost*

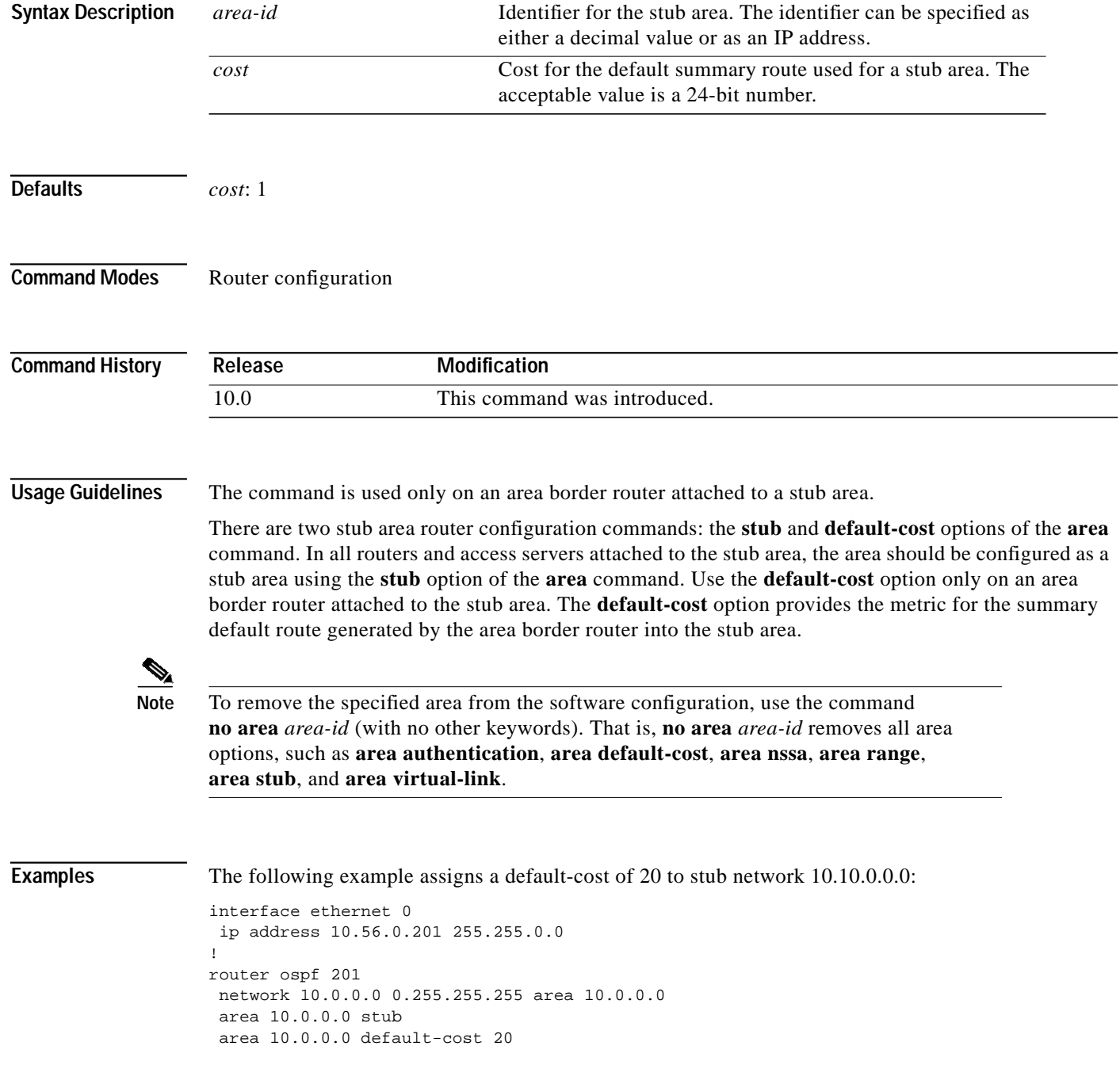

 $\sqrt{2}$ 

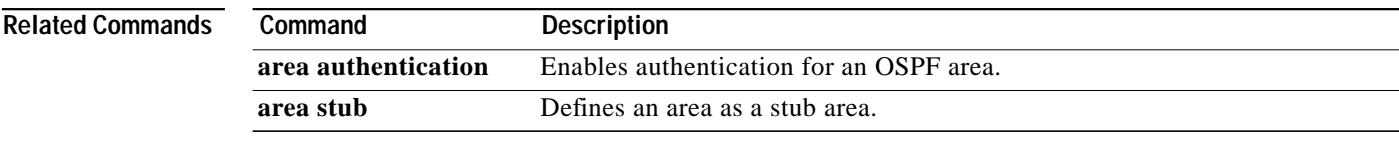

**TE** 

Ι

### **area nssa**

To configure an area as a not so stubby area (NSSA), use the **area nssa** command in router configuration mode. To remove the nssa distinction from the area, use the **no** form of this command.

**area** *area-id* **nssa** [**no-redistribution**] [**default-information-originate** [**metric**] [**metric-type**]] [**no-summary**]

**no area** *area-id* **nssa**

**no area** *area-id*

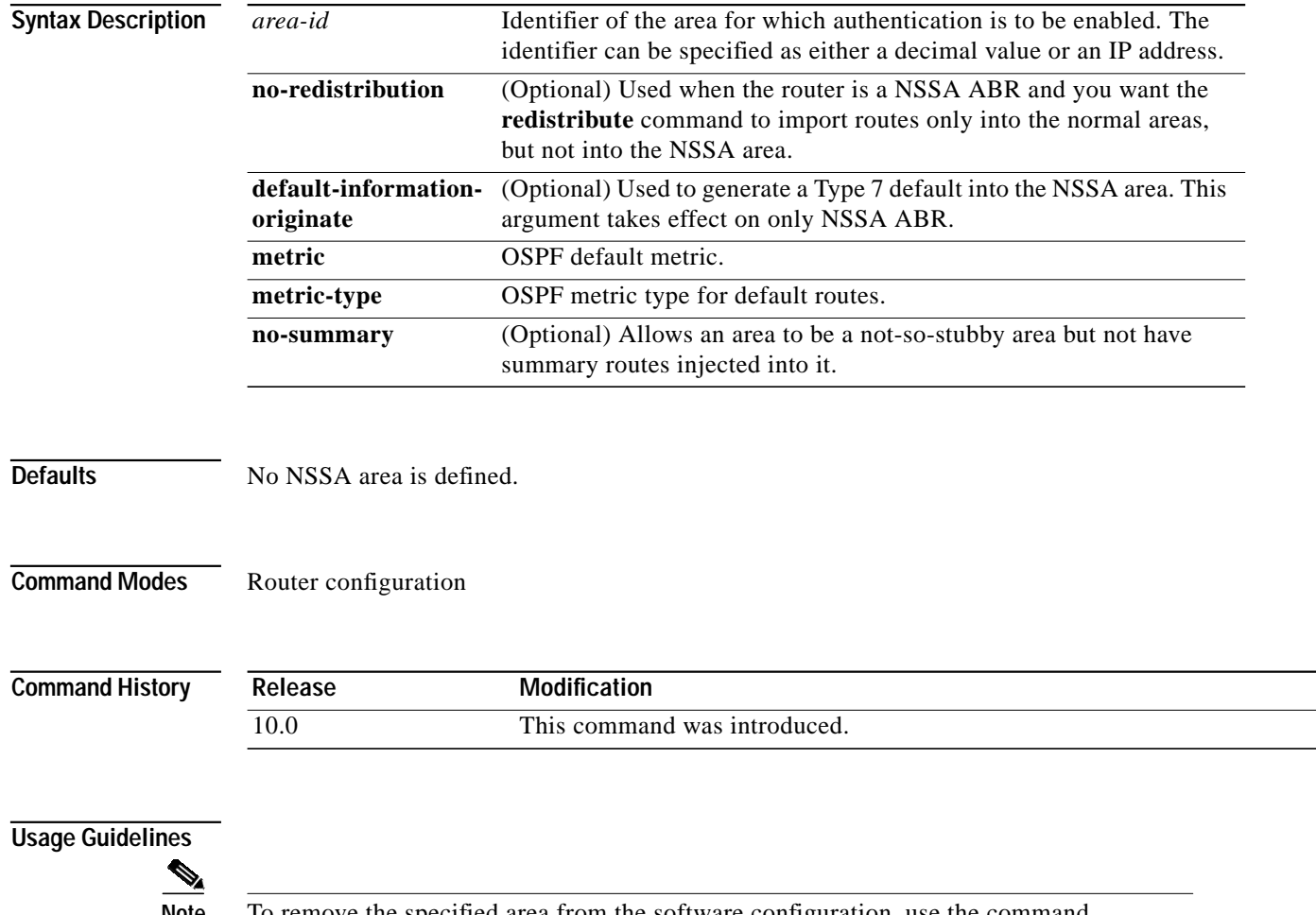

**Note** To remove the specified area from the software configuration, use the command **no area** *area-id* (with no other keywords). That is, **no area** *area-id* removes all area options, such as **area authentication**, **area default-cost**, **area nssa**, **area range**, **area stub**, and **area virtual-link**.

 $\mathbf I$ 

**Examples** The following example enables NSSA authentication on area 1:

router ospf1 redistribute rip subnets network 172.19.92.0.0.0.0.255 area 1 area 1 nssa

1

### **area range**

To consolidate and summarize routes at an area boundary, use the **area range** command in router configuration mode. To disable this function, use the **no** form of this command.

**area** *area-id* **range** *address mask* [**advertis**e | **not-advertise**]

**no area** *area-id* **range** *address mask*

**no area** *area-id*

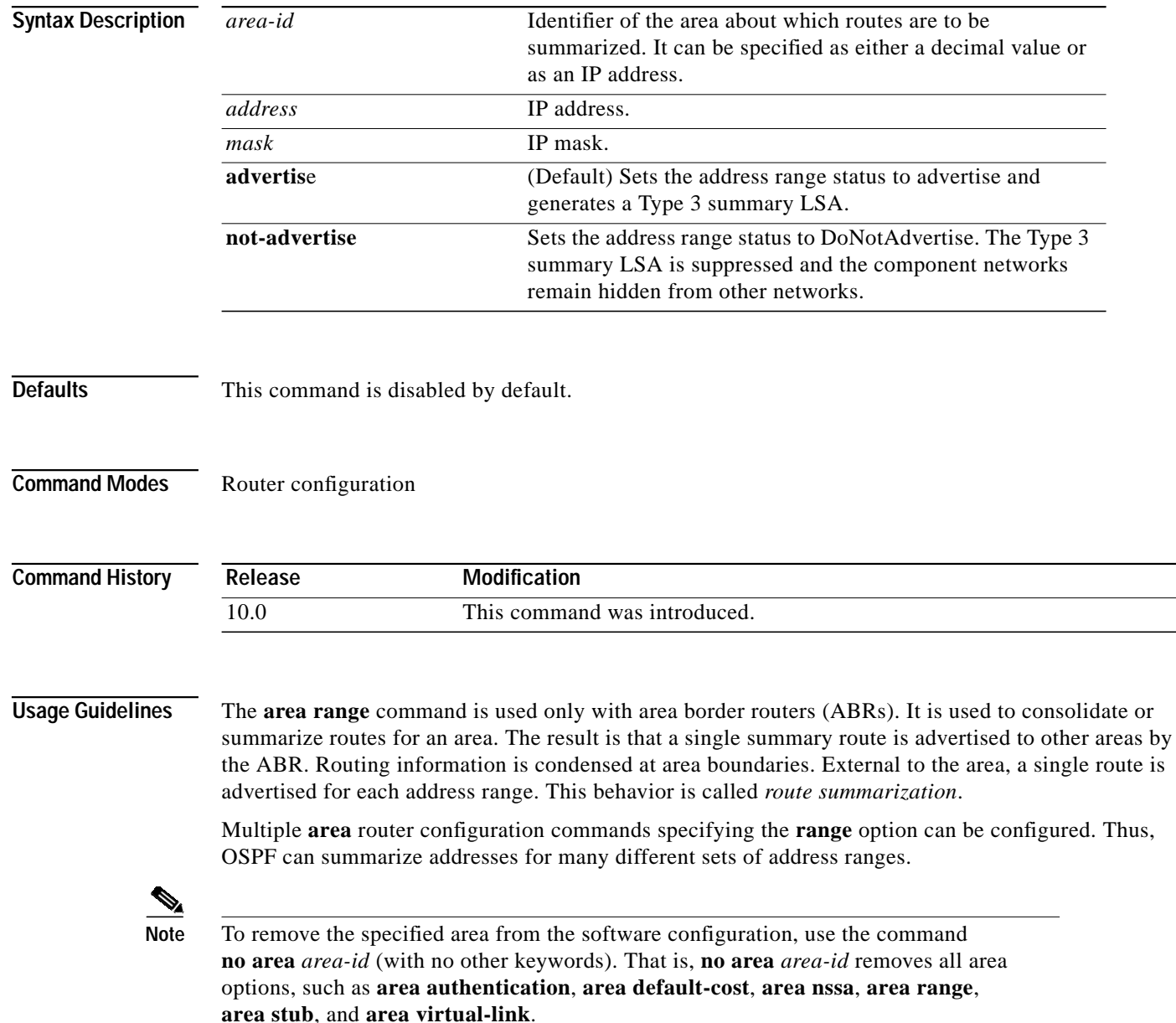

I

**Examples** The following example specifies one summary route to be advertised by the ABR to other areas for all subnets on network 10.0.0.0 and for all hosts on network 192.168.110.0:

```
interface ethernet 0
ip address 192.168.110.201 255.255.255.0
!
interface ethernet 1
ip address 10.56.0.201 255.255.0.0
!
router ospf 201
network 10.0.0.0 0.255.255.255 area 10.0.0.0
network 192.168.110.0 0.0.0.255 area 0
area 10.0.0.0 range 10.0.0.0 255.0.0.0
area 0 range 192.168.110.0 255.255.255.0
```
### <span id="page-9-0"></span>**area stub**

To define an area as a stub area, use the **area stub** command in router configuration mode. To disable this function, use the **no** form of this command.

**area** *area-id* **stub** [**no-summary**] **no area** *area-id* **stub no area** *area-id* **Syntax Description Defaults** No stub area is defined. **Command Modes** Router configuration **Command History Usage Guidelines** You must configure the **area stub** command on all routers and access servers in the stub area. Use the **area** router configuration command with the **default-cost** option to specify the cost of a default internal router sent into a stub area by an area border router. There are two stub area router configuration commands: the **stub** and **default-cost** options of the **area** router configuration command. In all routers attached to the stub area, the area should be configured as a stub area using the **stub** option of the **area** command. Use the **default-cost** option only on an ABR attached to the stub area. The **default-cost** option provides the metric for the summary default route generated by the area border router into the stub area. To further reduce the number of link state advertisements (LSAs) sent into a stub area, you can configure **no-summary** on the ABR to prevent it from sending summary LSAs (LSA type 3) into the stub area. **Note** To remove the specified area from the software configuration, use the command **no area** *area-id* (with no other keywords). That is, **no area** *area-id* removes all area options, such as **area authentication**, **area default-cost**, **area nssa**, **area range**, *area-id* Identifier for the stub area; either a decimal value or an IP address. **no-summary** (Optional) Prevents an ABR from sending summary link advertisements into the stub area. **Release Modification** 10.0 This command was introduced.

**area stub**, and **area virtual-link**.

 $\sqrt{2}$ 

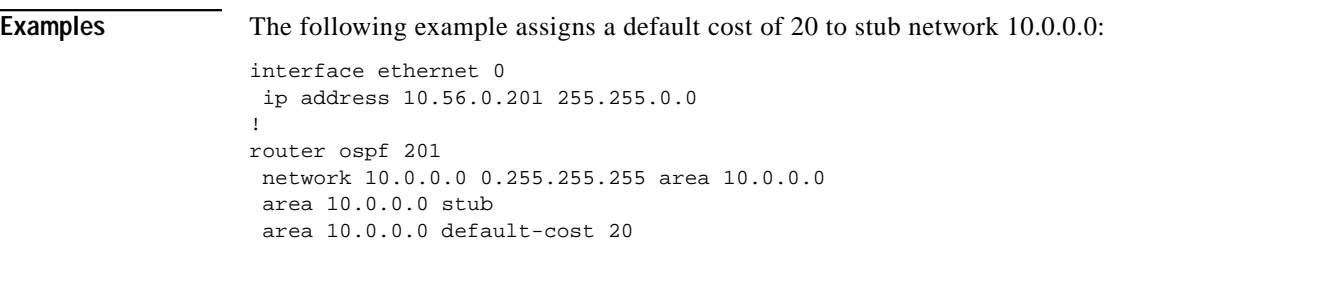

## **Related Commands Command Description**

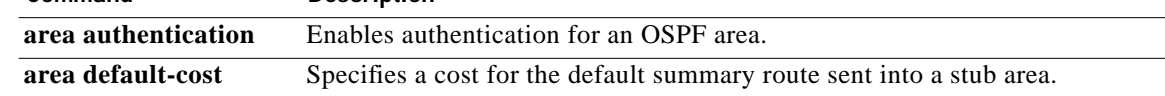

 $\blacksquare$ 

### **area virtual-link**

To define an OSPF virtual link, use the **area virtual-link** command in router configuration mode with the optional parameters. To remove a virtual link, use the **no** form of this command.

**area** *area-id* **virtual-link** *router-id* [**authentication** [**message-digest** | **null**]] [**hello-interval** *seconds*] [**retransmit-interval** *seconds*] [**transmit-delay** *seconds*] [**dead-interval** *seconds*] [[**authentication-key** *key*] | [**message-digest-key** *keyid* **md5** *key*]]

**no area** *area-id* **virtual-link** *router-id* [**authentication** [**message-digest** | **null**]] [**hello-interval** *seconds*] [**retransmit-interval** *seconds*] [**transmit-delay** *seconds*] [**dead-interval** *seconds*] [[**authentication-key** *key*] | [**message-digest-key** *keyid* **md5** *key*]]

**no area** *area-id*

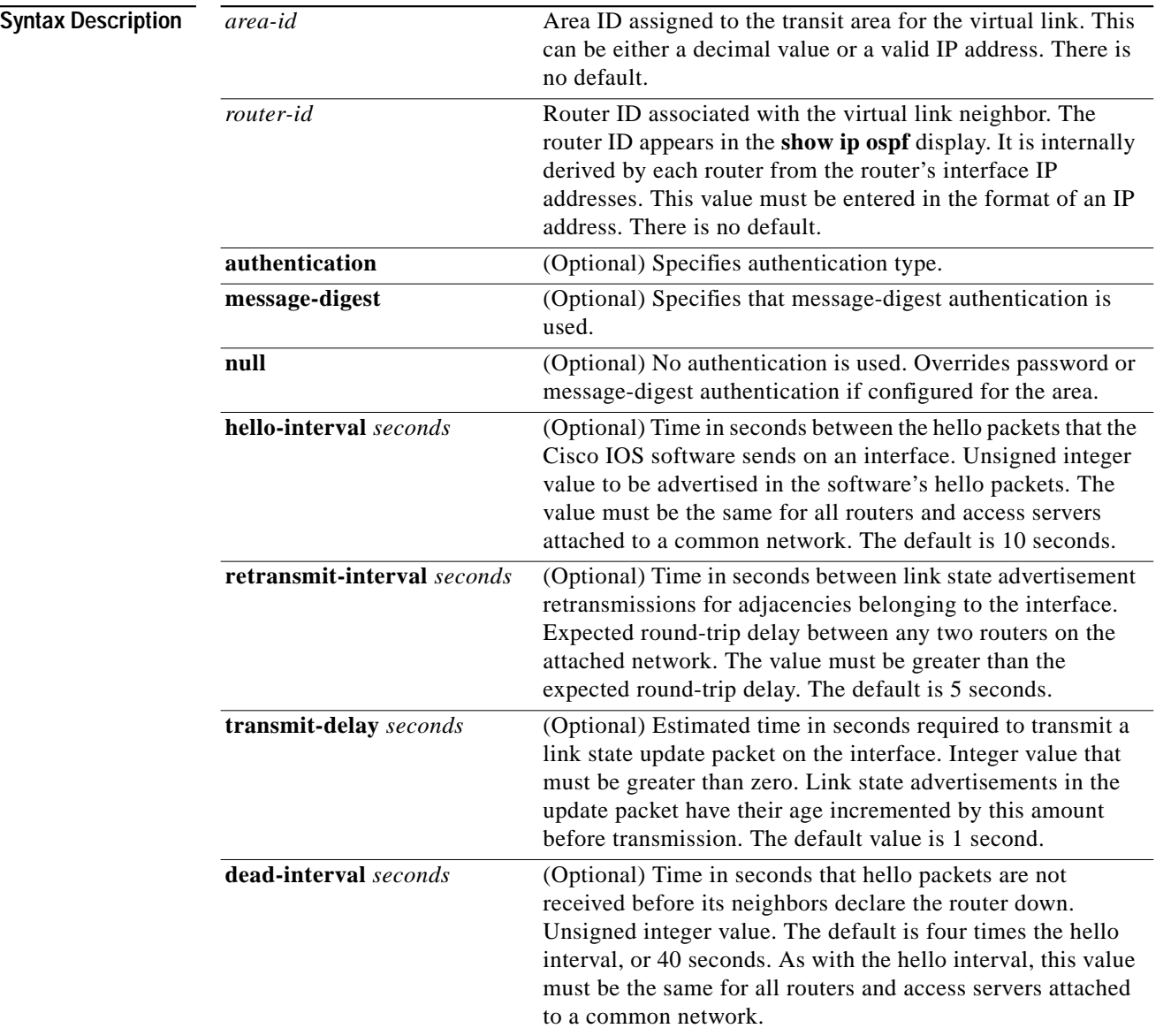

 $\sqrt{2}$ 

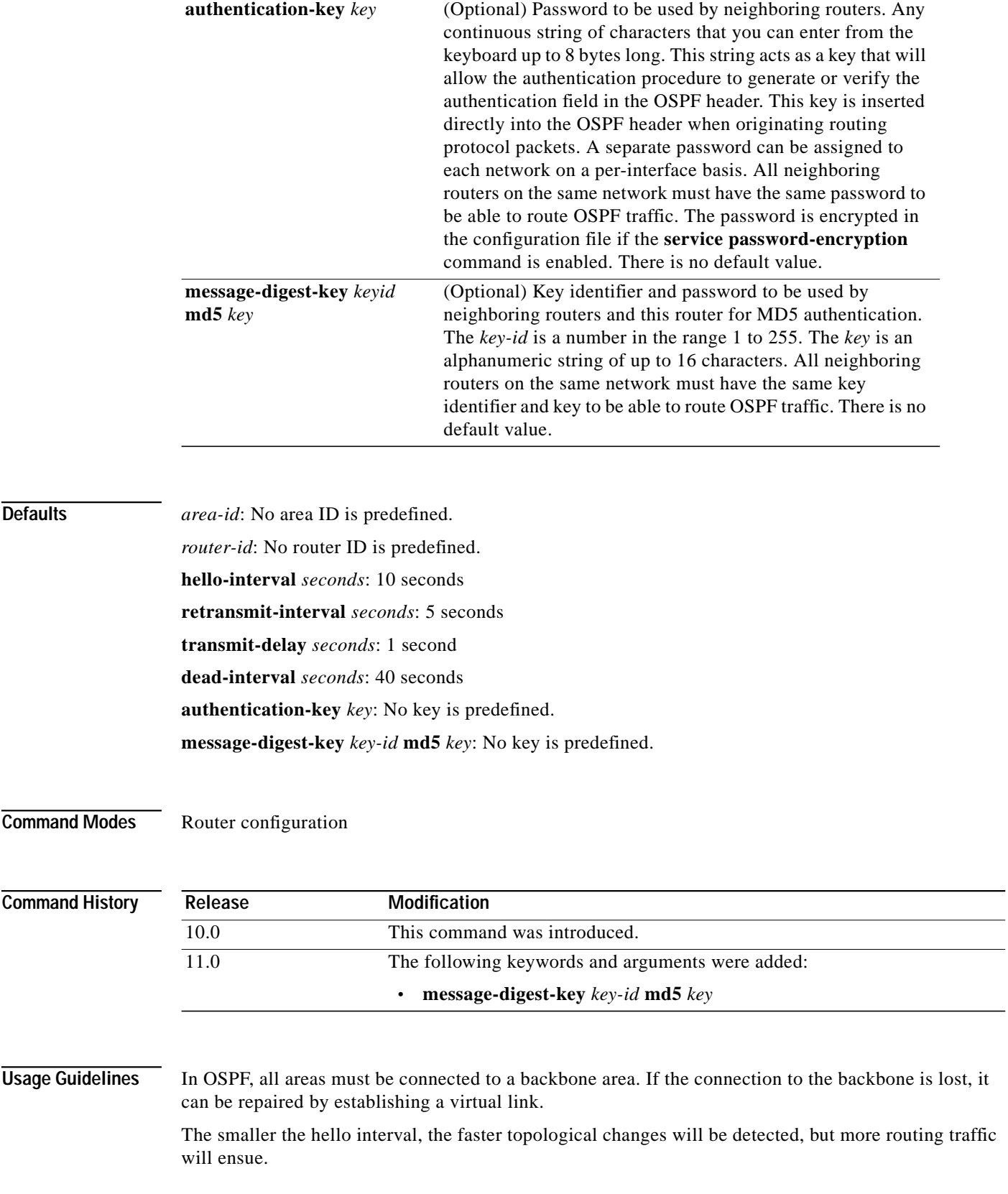

The setting of the retransmit interval should be conservative, or needless retransmissions will result. The value should be larger for serial lines and virtual links.

The transmit delay value should take into account the transmission and propagation delays for the interface.

The Cisco IOS software will use the specified authentication key only when authentication is enabled for the backbone with the **area** *area-id* **authentication** router configuration command.

The two authentication schemes, simple text and MD5 authentication, are mutually exclusive. You can specify one or the other or neither. Any keywords and arguments you specify after **authentication-key** *key* or **message-digest-key** *key-id* **md5** *key* are ignored. Therefore, specify any optional arguments before such a keyword-argument combination.

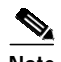

**Note** Each virtual link neighbor must include the transit area ID and the corresponding virtual link neighbor's router ID in order for a virtual link to be properly configured. Use the **show ip ospf** EXEC command to see the router ID.

**Note** To remove the specified area from the software configuration, use the command **no area** *area-id* (with no other keywords). That is, **no area** *area-id* removes all area options, such as **area authentication**, **area default-cost**, **area nssa**, **area range**, **area stub**, and **area virtual-link**.

**Examples** The following example establishes a virtual link with default values for all optional parameters:

```
router ospf 201
network 10.0.0.0 0.255.255.255 area 10.0.0.0
area 10.0.0.0 virtual-link 10.3.4.5
```
The following example establishes a virtual link with MD5 authentication:

```
router ospf 201
network 10.0.0.0 0.255.255.255 area 10.0.0.0
area 10.0.0.0 virtual-link 10.3.4.5 message-digest-key 3 md5 sa5721bk47
```
#### **Related Commands**

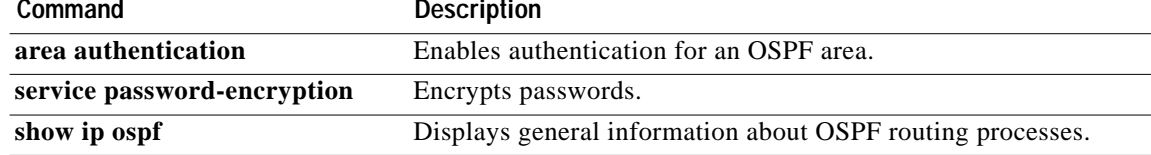

### **auto-cost**

 $\sqrt{2}$ 

To control how OSPF calculates default metrics for the interface, use the **auto-cost** command in router configuration mode. To assign cost based only on the interface type, use the **no** form of this command.

**auto-cost reference-bandwidth** *ref-bw*

**no auto-cost reference-bandwidth**

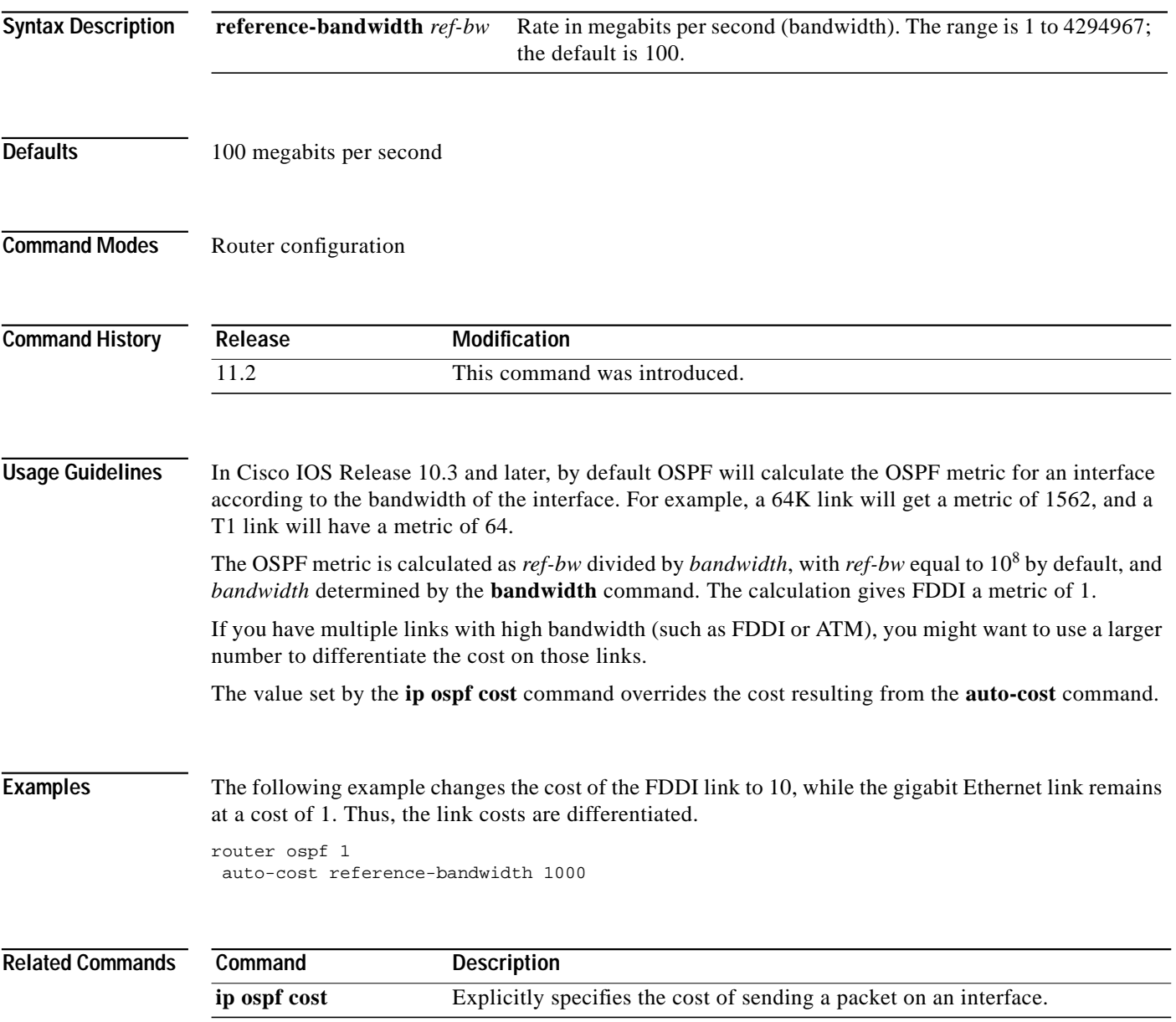

 $\mathsf I$ 

## **clear ip ospf**

To clear redistribution based on the OSPF routing process ID, use the **clear ip ospf** command in privileged EXEC mode.

**clear ip ospf** [*pid*] {**process** | **redistribution** | **counters** [**neighbor** [*intf*] [*nbr-id*]]}

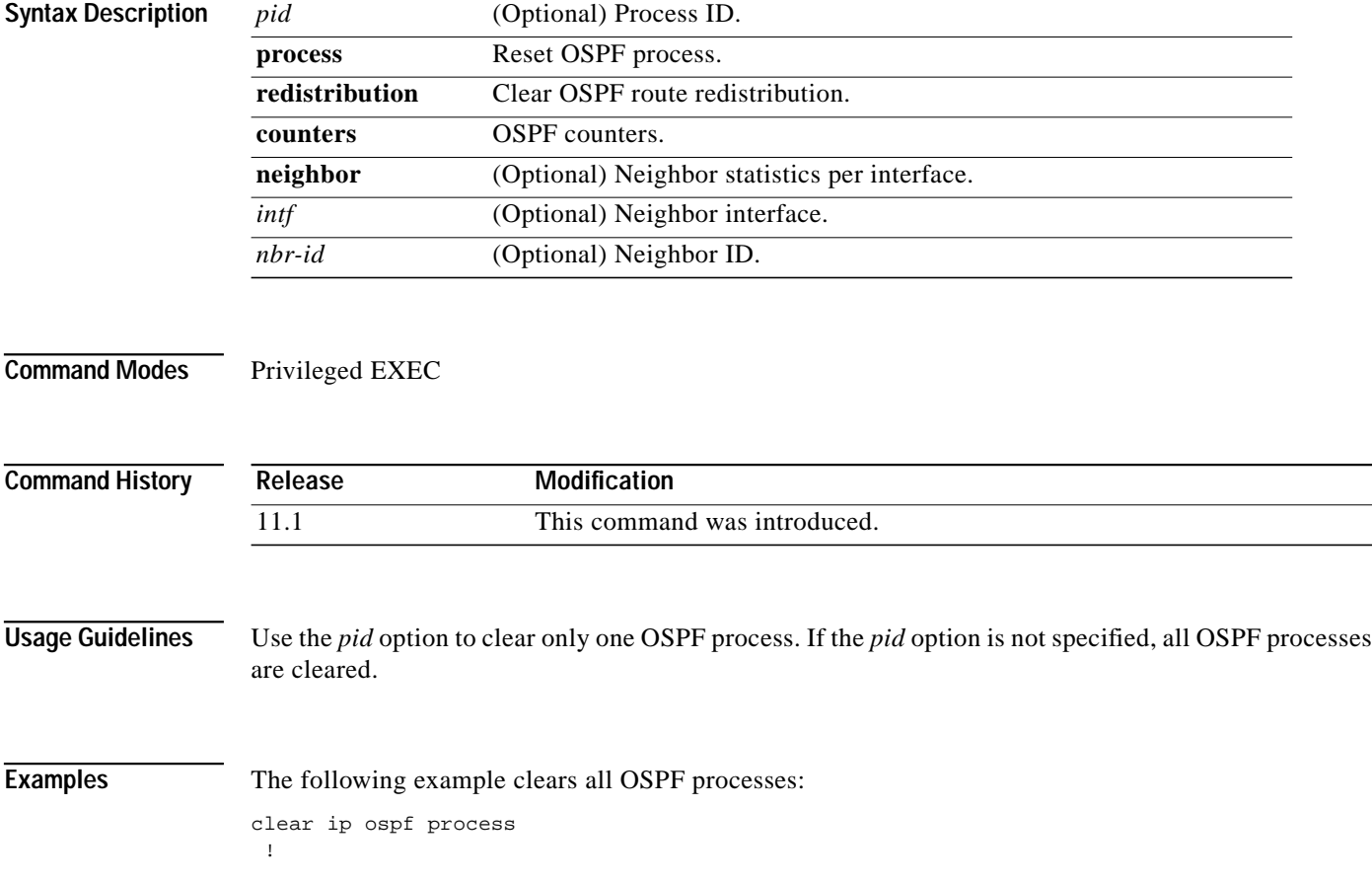

### **compatible rfc1583**

To restore the method used to calculate summary route costs per RFC 1583, use the **compatible rfc1583** command in router configuration mode. To disable RFC 1583 compatibility, use the **no** form of this command.

#### **compatible rfc1583**

#### **no compatible rfc1583**

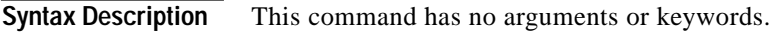

**Defaults** Compatible with RFC 1583.

**Command Modes** Router configuration

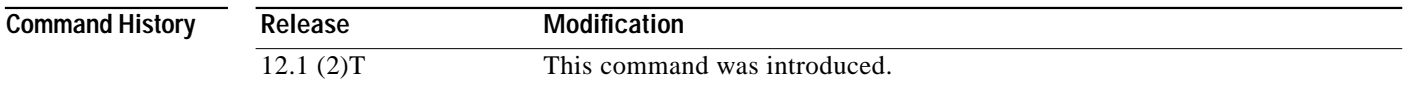

**Usage Guidelines** To minimize the chance of routing loops, all OSPF routers in an OSPF routing domain should have RFC compatibility set identically.

> Because of the introduction of RFC 2328, *OSPF Version 2*, the method used to calculate summary route costs has changed. Use the **no compatible rfc1583** command to enable the calculation method used per RFC 2328.

**Examples** The following example specifies that the router process is compatible with RFC 1583:

router ospf 1 compatible rfc1583 !

### **default-information originate (OSPF)**

To generate a default route into an OSPF routing domain, use the **default-information originate** command in router configuration mode. To disable this feature, use the **no** form of this command.

**default-information originate** [**always**] [**metric** *metric-value*] [**metric-type** *type-value*] {**level-1** | **level-1-2** | **level-2**} [**route-map** *map-name*]

**no default-information originate** [**always**] [**metric** *metric-value*] [**metric-type** *type-value*] {**level-1** | **level-1-2** | **level-2**} [**route-map** *map-name*]

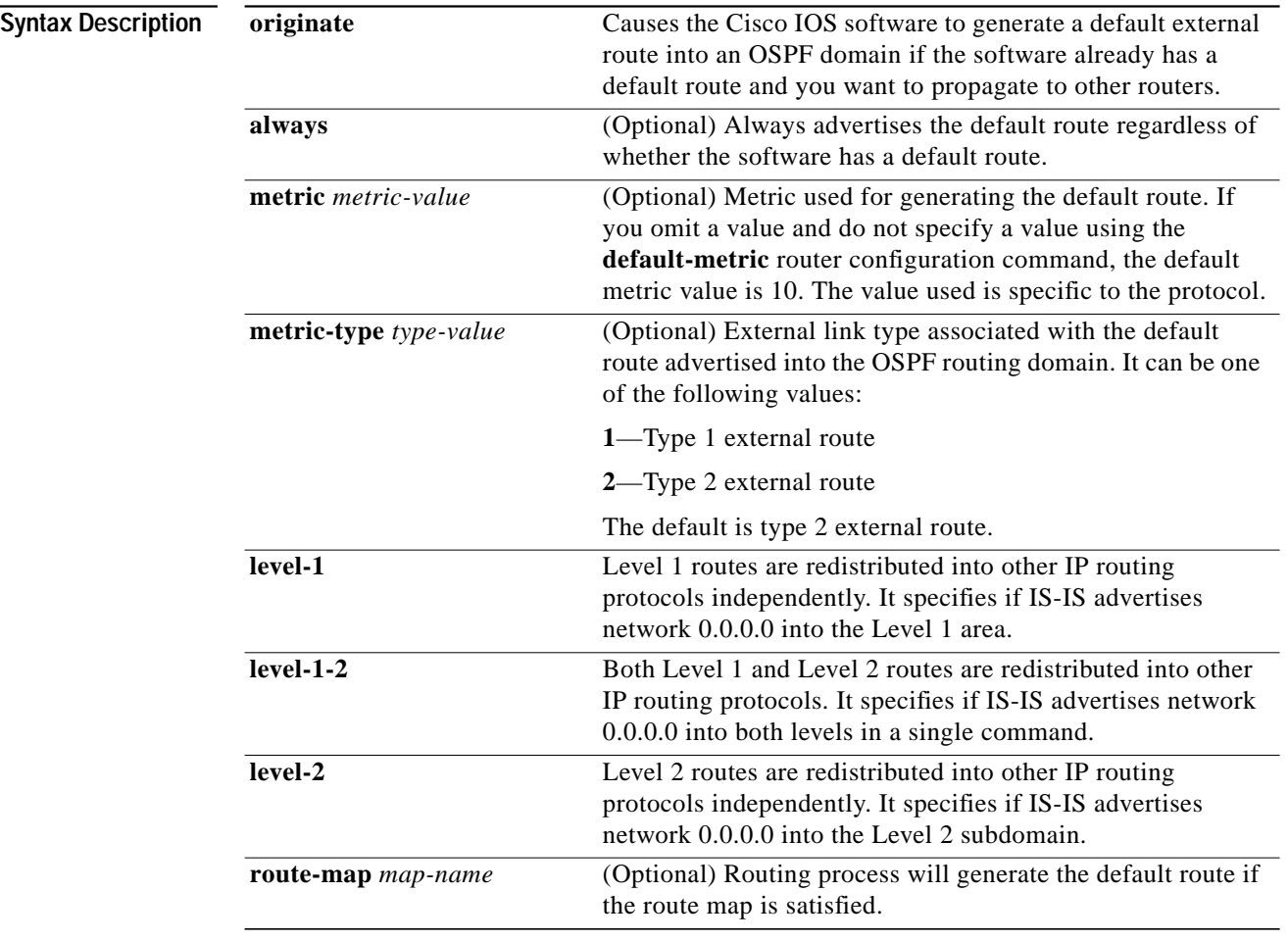

**Defaults** This command is disabled by default.

**Command Modes** Router configuration

Ι

 $\sqrt{2}$ 

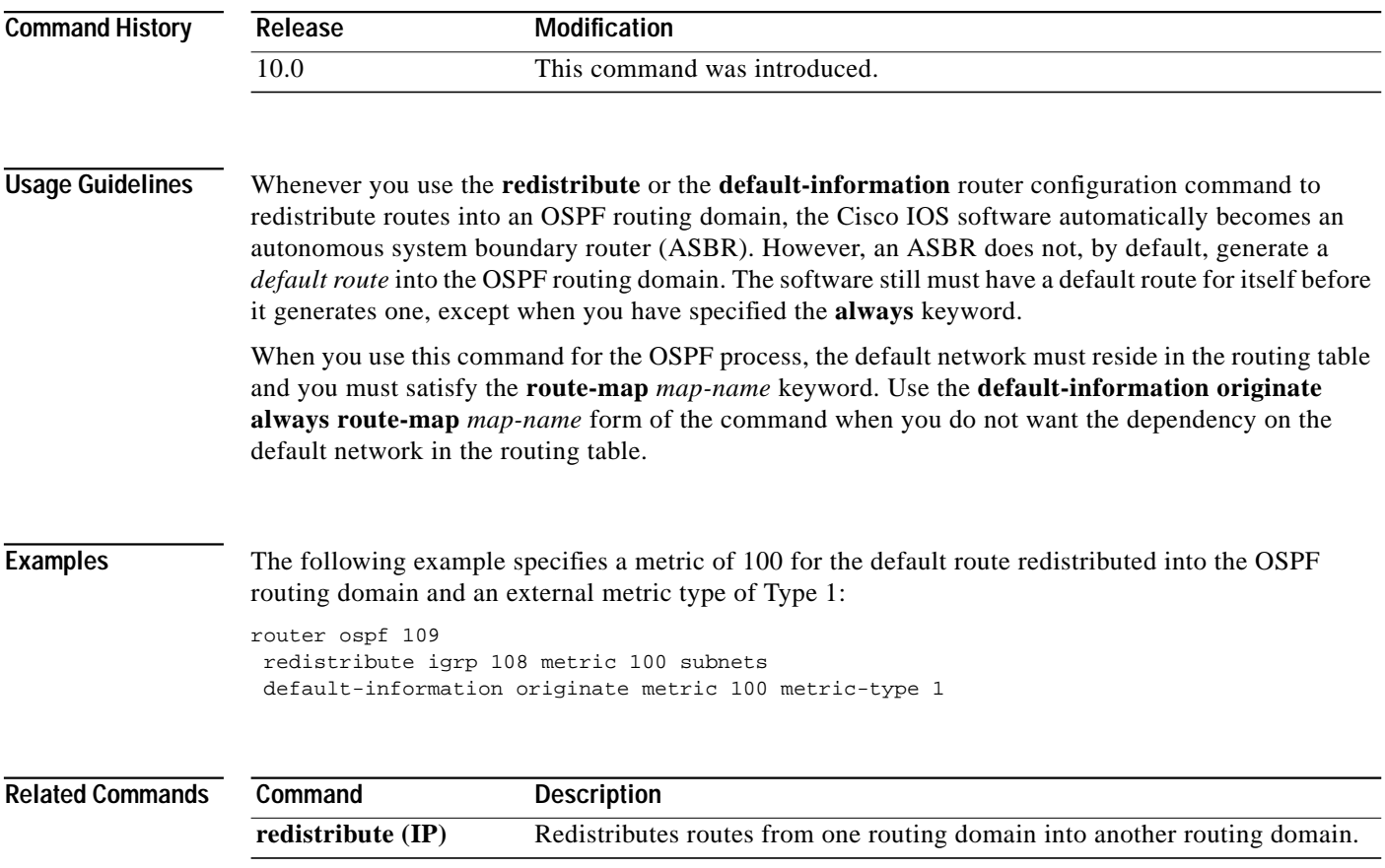

 $\blacksquare$ 

⅂

# **default-metric (OSPF)**

To set default metric values for the OSPF routing protocol, use this form of the **default-metric** command in router configuration mode. To return to the default state, use the **no** form of this command.

**default-metric** *number*

**no default-metric** *number*

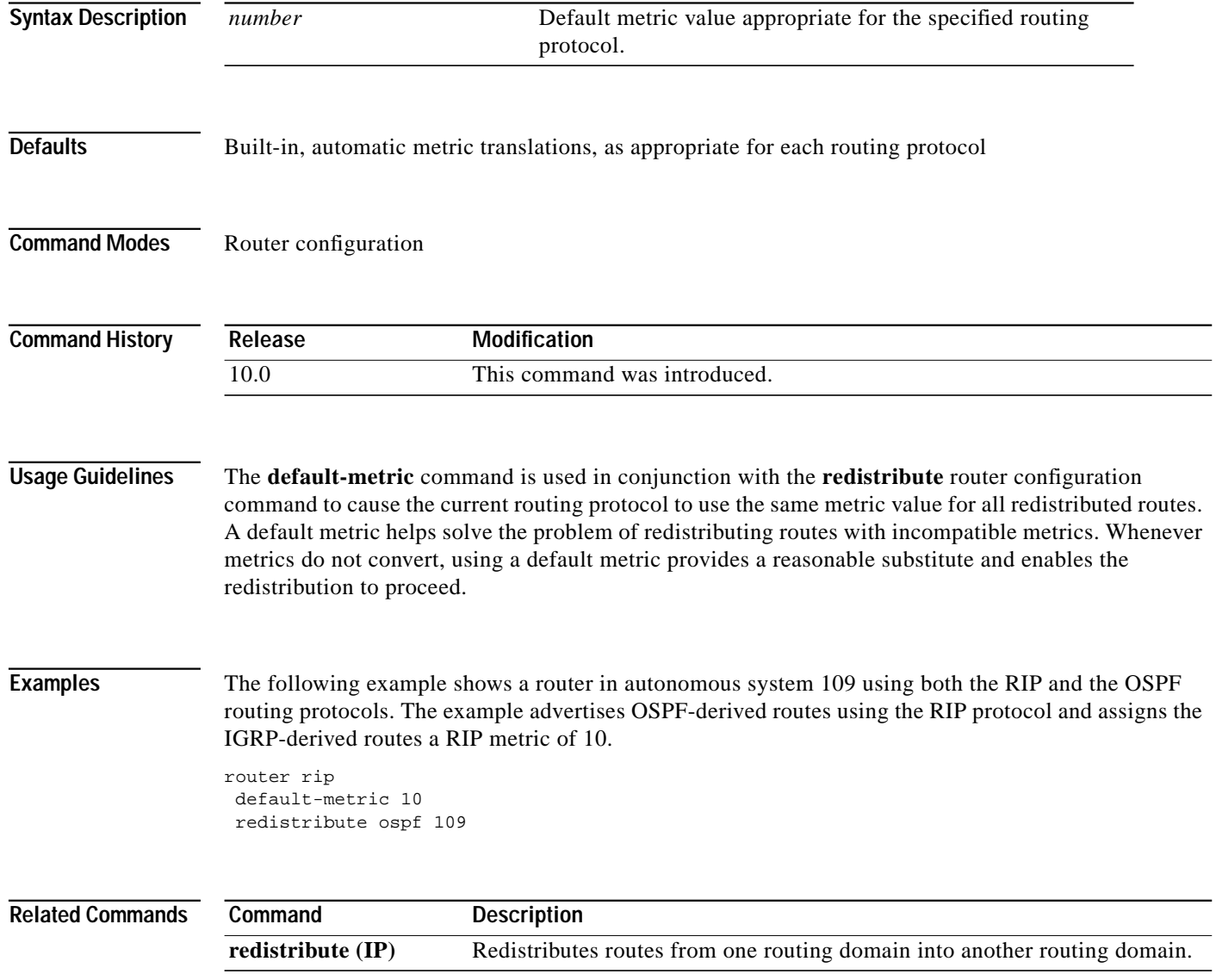

 $\sqrt{2}$ 

a la

### **distance ospf**

To define OSPF route administrative distances based on route type, use the **distance ospf** command in router configuration mode. To restore the default value, use the **no** form of this command.

**distance ospf** {[**intra-area** *dist1*] [**inter-area** *dist2*] [**external** *dist3*]}

**no distance ospf**

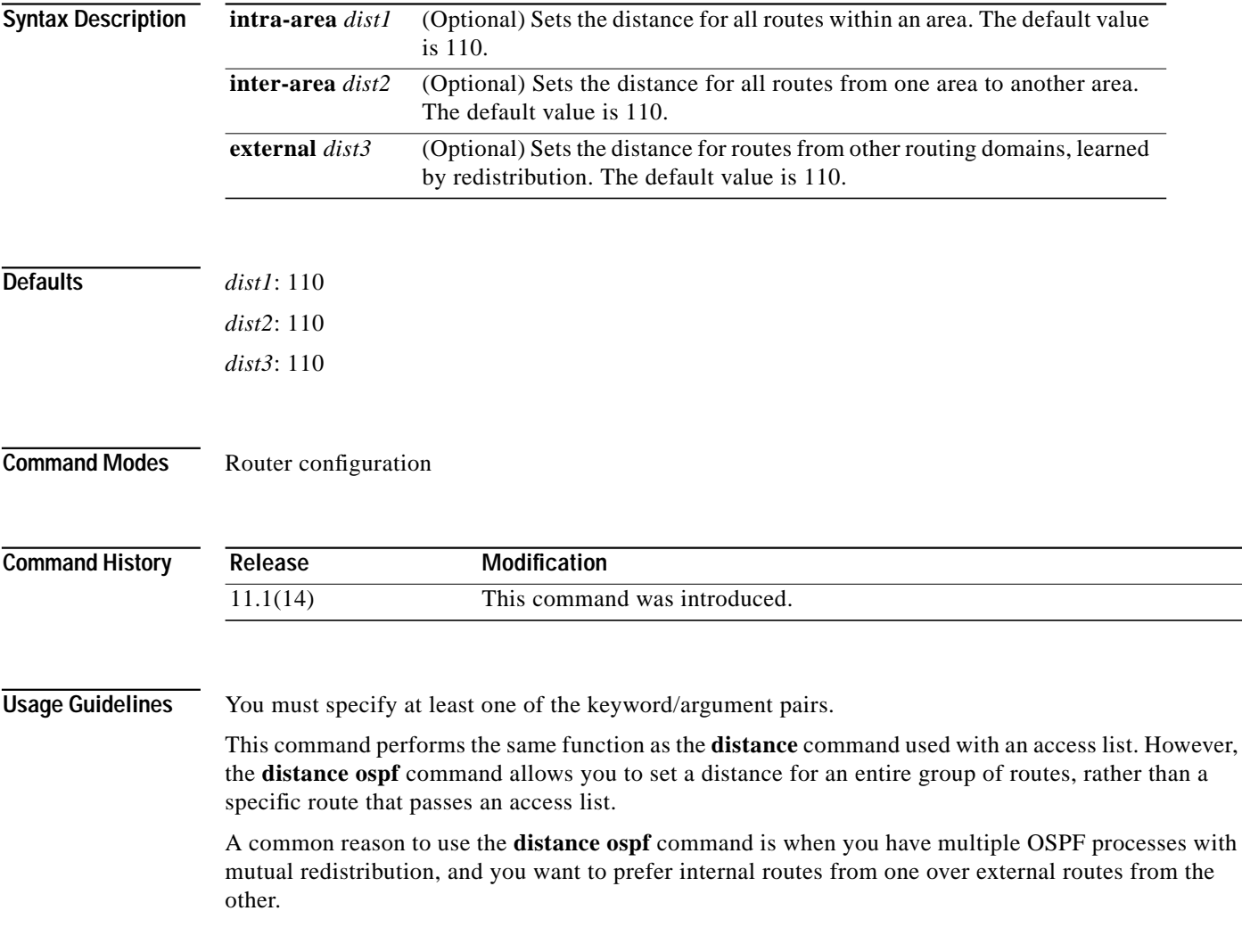

**Examples** The following example changes the external distance to 200, making the route less reliable.

#### **Router A**

```
router ospf 1
redistribute ospf 2 subnet
distance ospf external 200
!
router ospf 2
redistribute ospf 1 subnet
 distance ospf external 200
```
#### **Router B**

```
router ospf 1
redistribute ospf 2 subnet
distance ospf external 200
!
router ospf 2
redistribute ospf 1 subnet
 distance ospf external 200
```
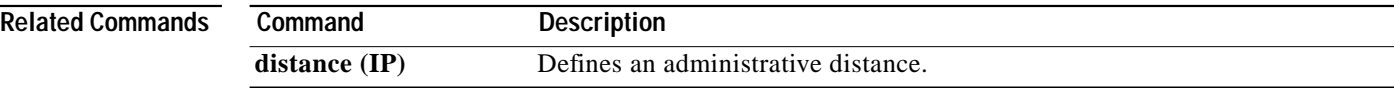

 $\mathbf I$ 

### <span id="page-22-0"></span>**ip ospf authentication**

To specify the authentication type for an interface, use the **ip ospf authentication** command in interface configuration mode. To remove the authentication type for an interface, use the **no** form of this command.

#### **ip ospf authentication** [**message-digest** | **null**]

**no ip ospf authentication**

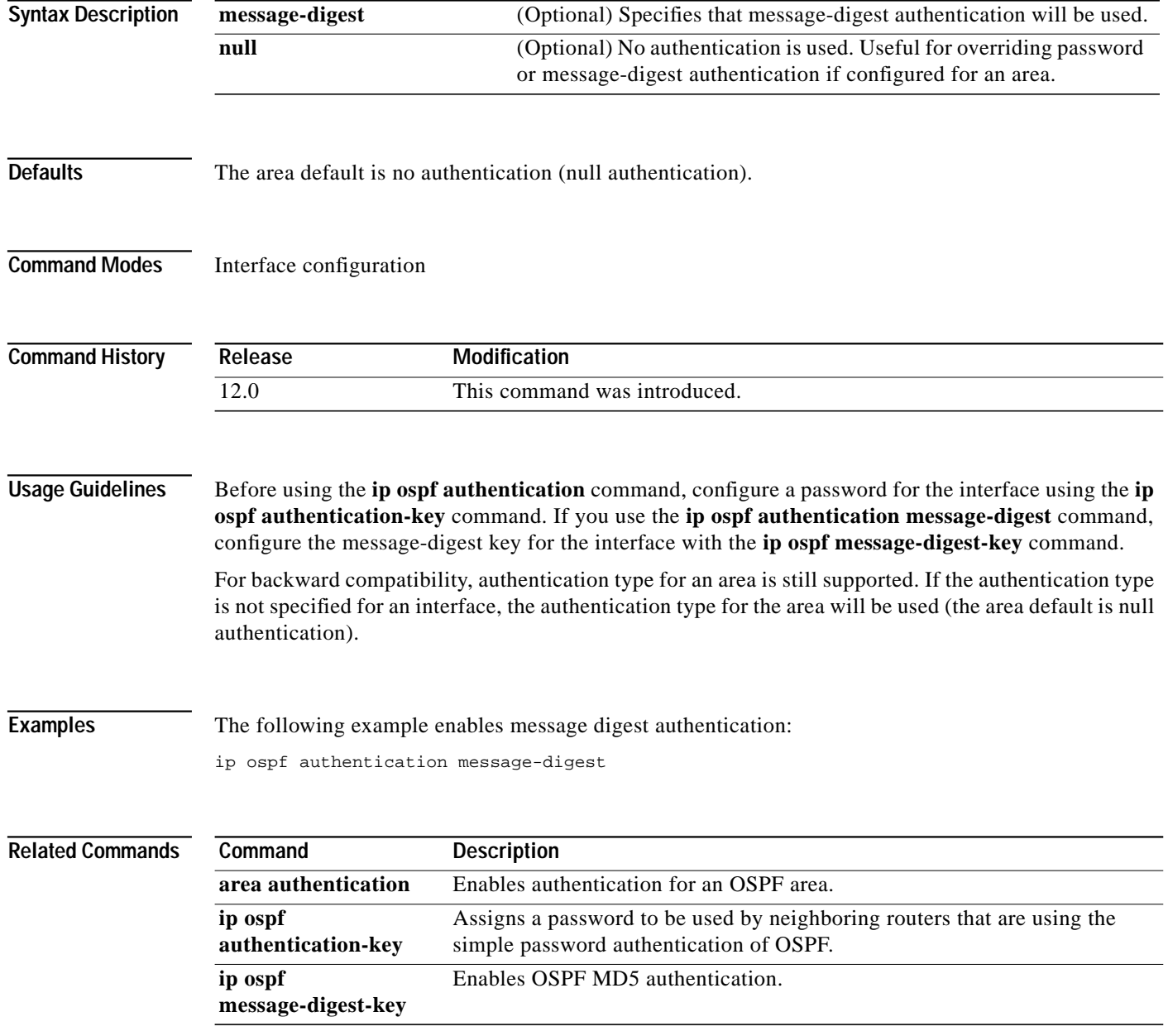

Τ

### <span id="page-23-0"></span>**ip ospf authentication-key**

To assign a password to be used by neighboring routers that are using OSPF's simple password authentication, use the **ip ospf authentication-key** command in interface configuration mode. To remove a previously assigned OSPF password, use the **no** form of this command.

**ip ospf authentication-key** *password*

**no ip ospf authentication-key**

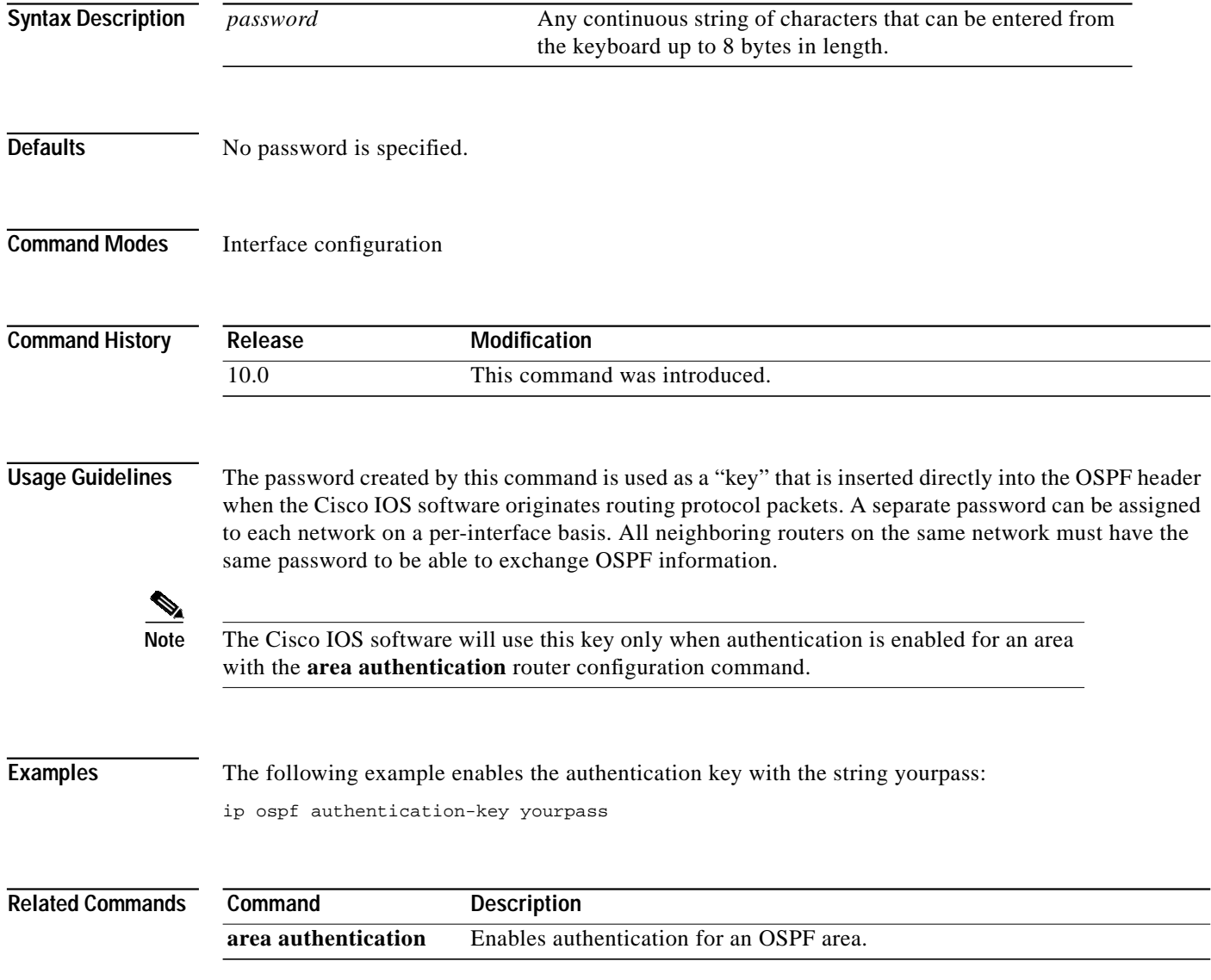

 $\mathbf I$ 

### <span id="page-24-0"></span>**ip ospf cost**

To explicitly specify the cost of sending a packet on an interface, use the **ip ospf cost** command in interface configuration mode. To reset the path cost to the default value, use the **no** form of this command.

**ip ospf cost** *cost*

**no ip ospf cost**

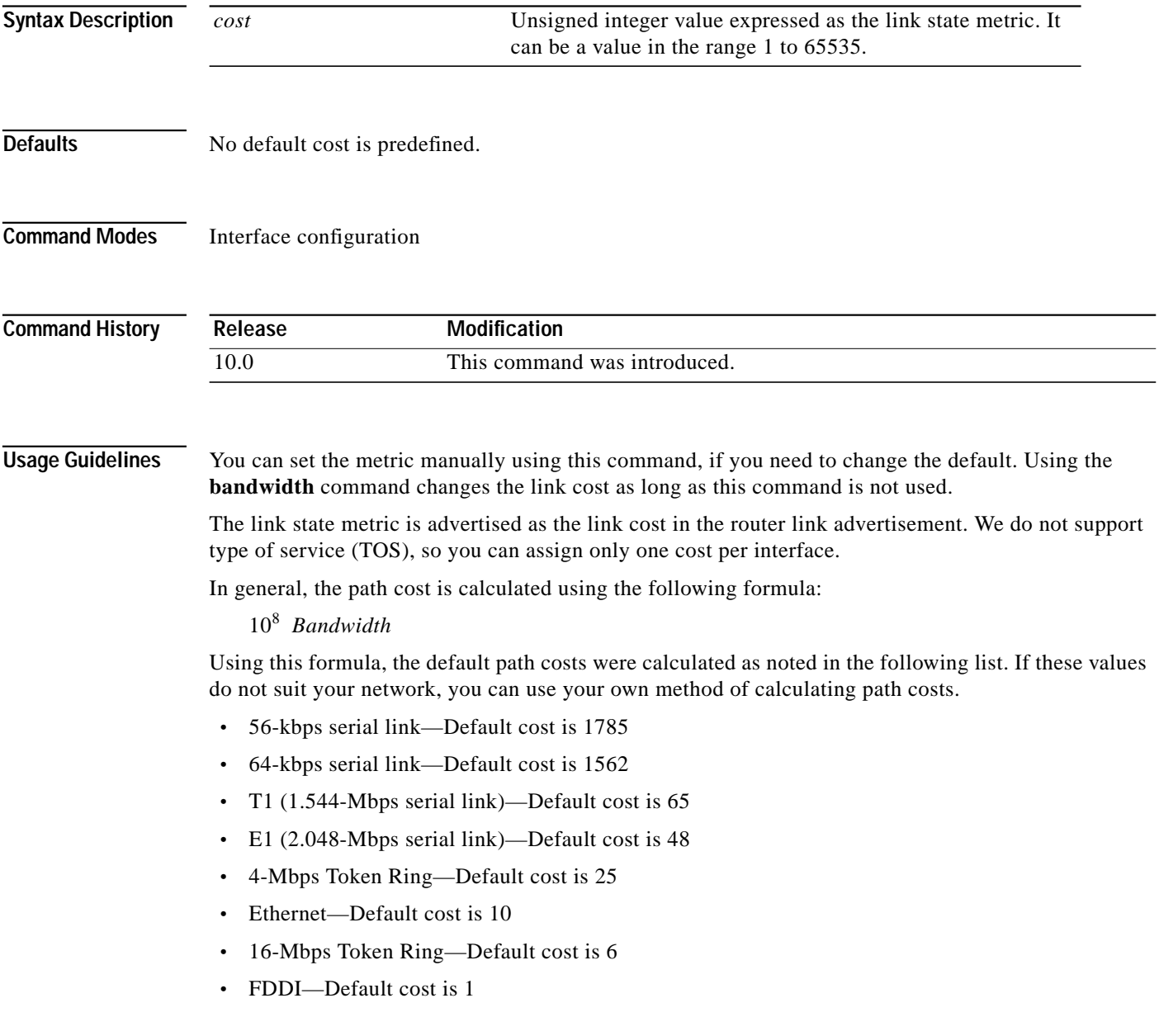

1

**Examples** The following example sets the interface cost value to 65:

ip ospf cost 65

### **ip ospf database-filter**

To filter outgoing LSAs to an OSPF interface, use the **ip ospf database-filter** command in interface configuration mode. To restore the forwarding of LSAs to the interface, use the **no** form of this command.

**ip ospf database-filter all out**

**no ip ospf database-filter all out**

**Syntax Description** This command has no arguments or keywords.

**Defaults** This command is disabled by default. All outgoing LSAs are flooded to the interface.

**Command Modes** Interface configuration

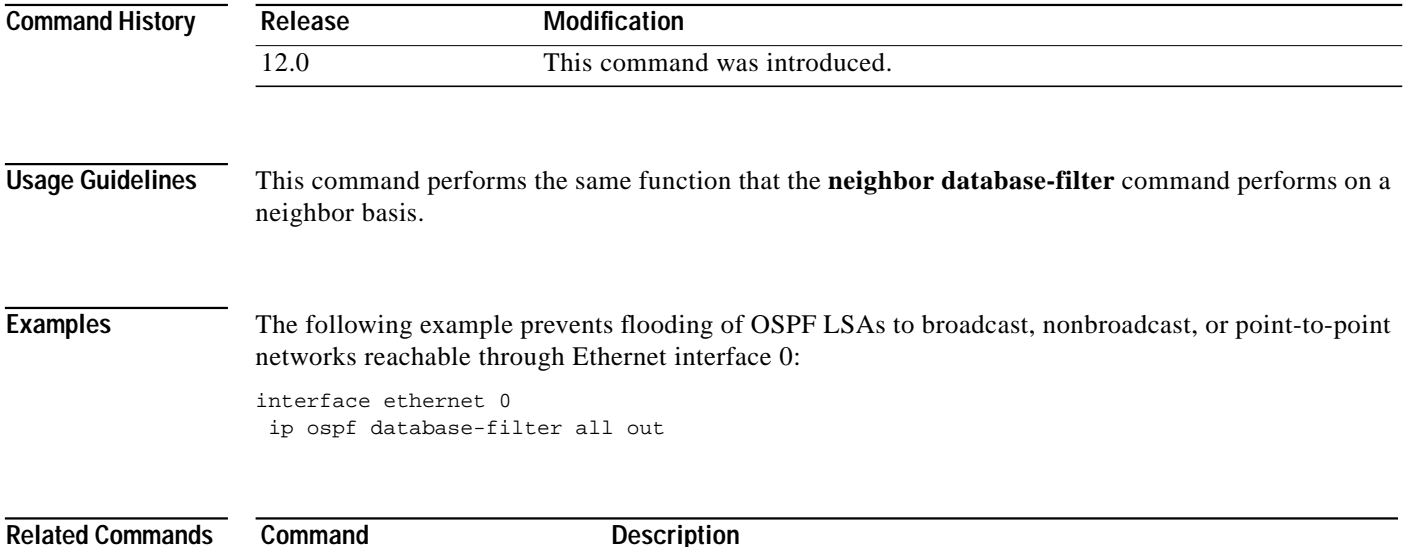

**[neighbor database-filter](#page-40-0)** Filters outgoing LSAs to an OSPF neighbor.

ш

1

### <span id="page-27-0"></span>**ip ospf dead-interval**

To set how long hello packets must not have been seen before its neighbors declare the router down, use the **ip ospf dead-interval** command in interface configuration mode. To return to the default time, use the **no** form of this command.

**ip ospf dead-interval** *seconds*

**no ip ospf dead-interval**

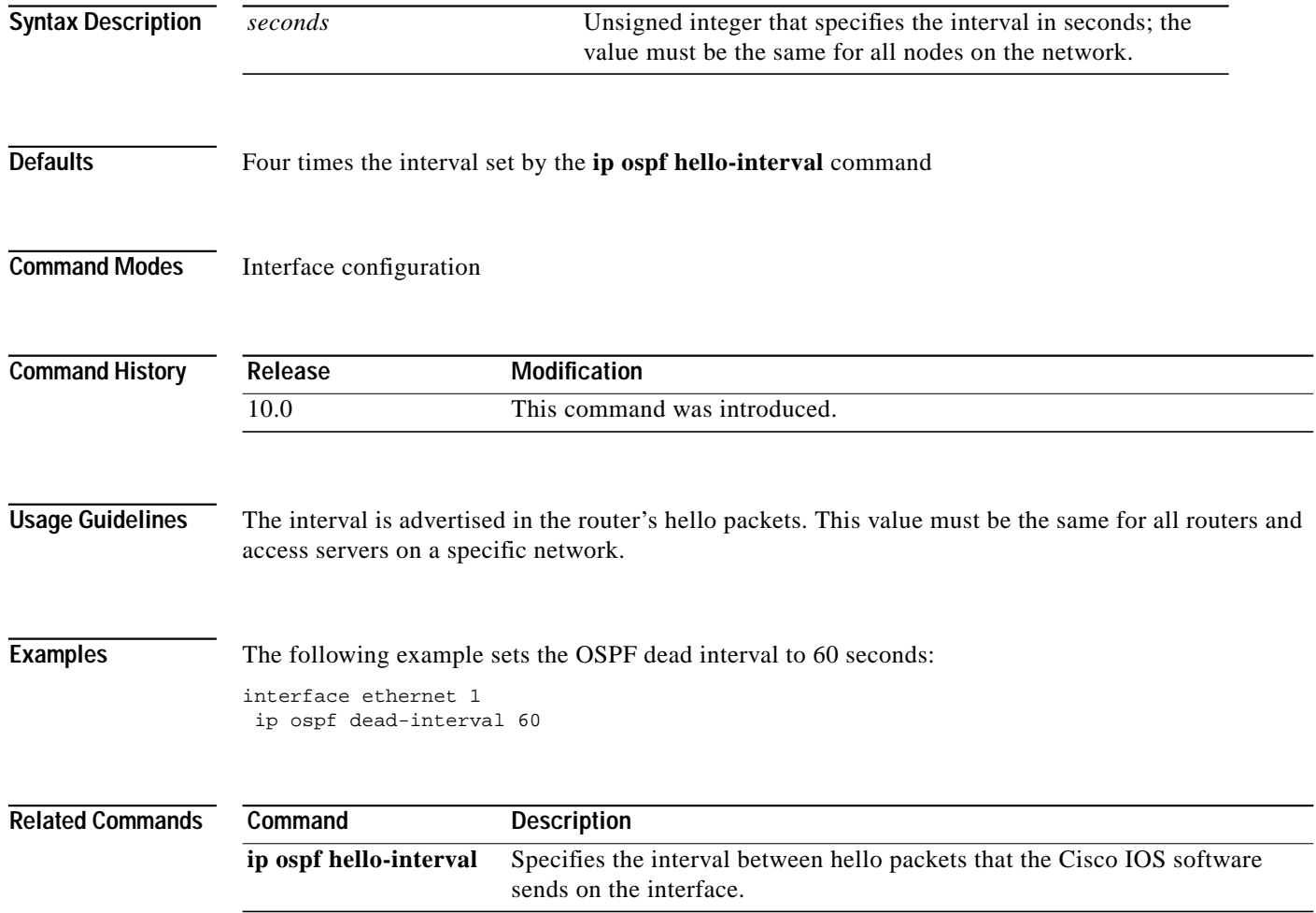

### **ip ospf demand-circuit**

To configure OSPF to treat the interface as an OSPF demand circuit, use the **ip ospf demand-circuit** command in interface configuration mode. To remove the demand circuit designation from the interface, use the **no** form of this command.

#### **ip ospf demand-circuit**

**no ip ospf demand-circuit**

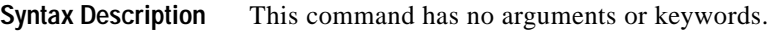

**Defaults** The circuit is not a demand circuit.

**Command Modes** Interface configuration

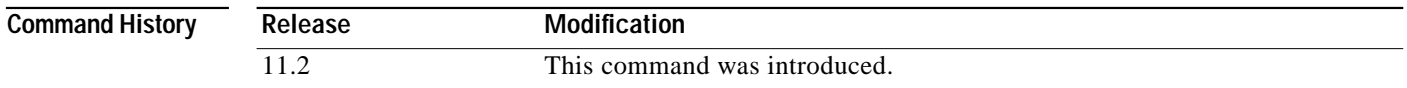

**Usage Guidelines** On point-to-point interfaces, only one end of the demand circuit must be configured with this command. Periodic hellos are suppressed and periodic refreshes of LSAs do not flood the demand circuit. It allows the underlying datalink layer to be closed when the topology is stable. In point-to-multipoint topology, only the multipoint end must configured with this command.

**Examples** The following example sets the configures an ISDN on demand circuit: router ospf1 network 10.0.3.0 255.255.255.0 area 0 interface BRIO ip ospf demand-circuit

ш

Τ

### <span id="page-29-0"></span>**ip ospf hello-interval**

To specify the interval between hello packets that the Cisco IOS software sends on the interface, use the **ip ospf hello-interval** command in interface configuration mode. To return to the default time, use the **no** form of this command.

**ip ospf hello-interval** *seconds*

**no ip ospf hello-interval**

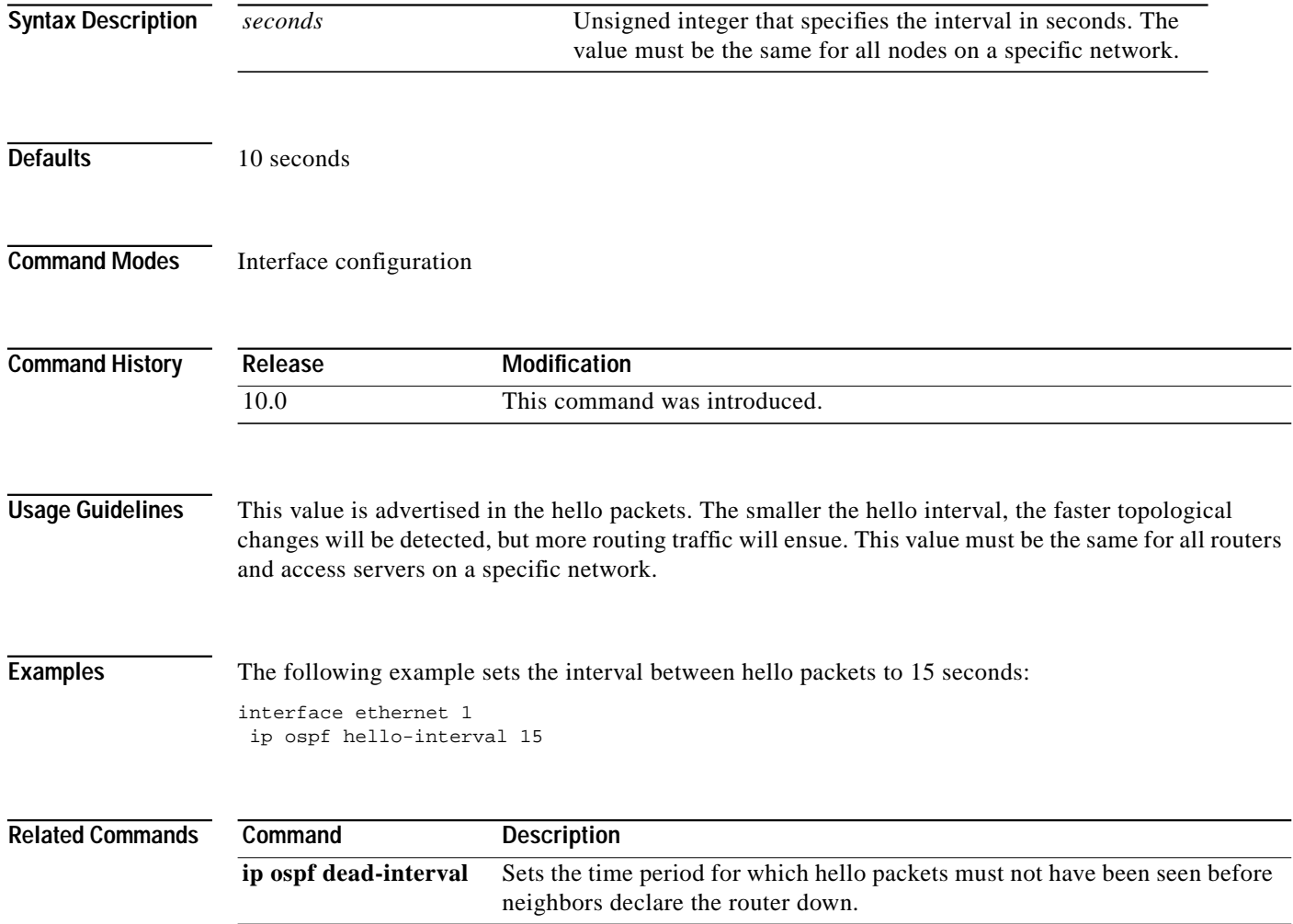

 $\mathbf I$ 

# <span id="page-30-0"></span>**ip ospf message-digest-key**

To enable OSPF MD5 authentication, use the **ip ospf message-digest-key** command in interface configuration mode. To remove an old MD5 key, use the **no** form of this command.

**ip ospf message-digest-key** *keyid* **md5** *key*

**no ip ospf message-digest-key** *keyid*

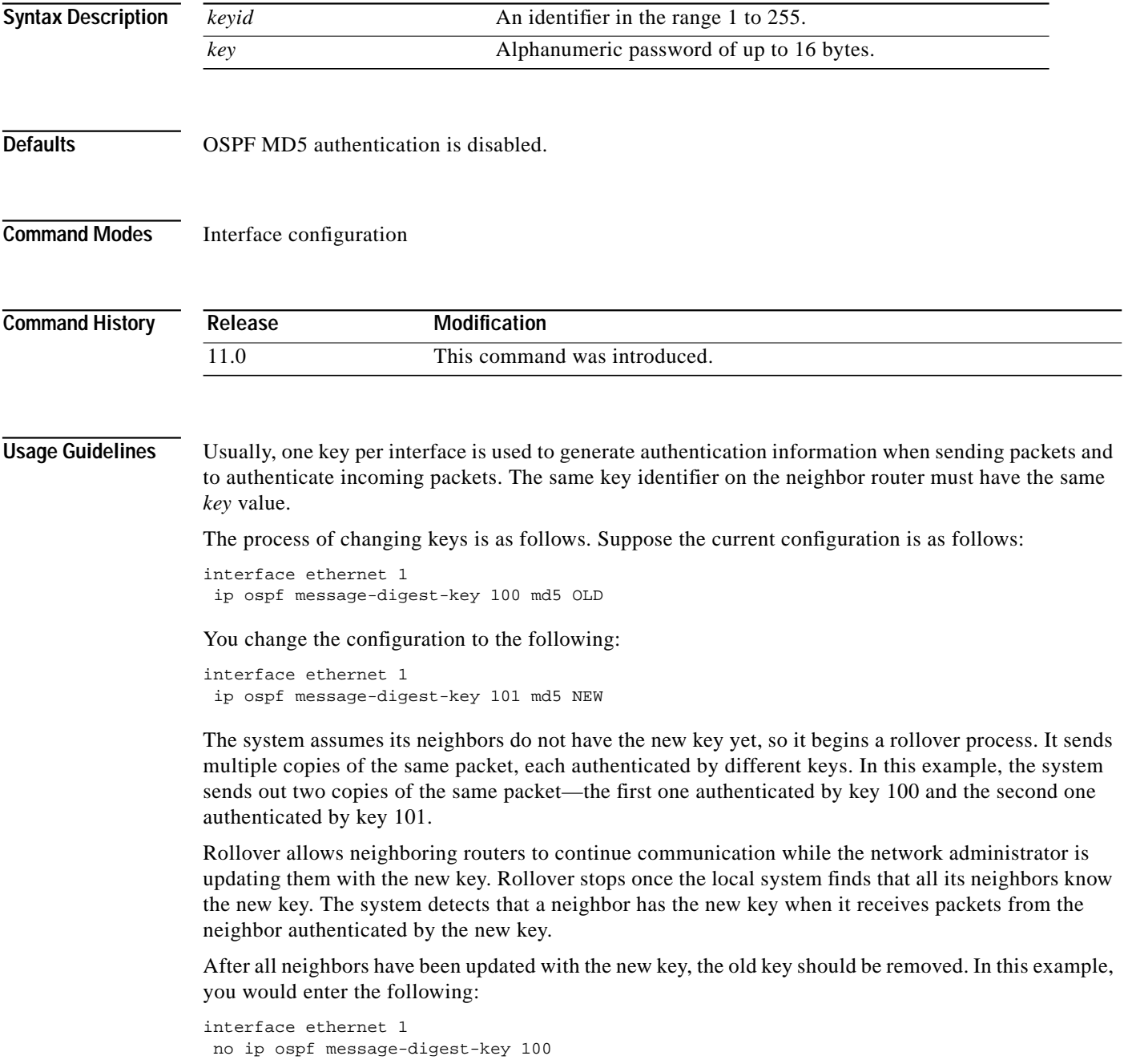

Then, only key 101 is used for authentication on Ethernet interface 1.

We recommend that you not keep more than one key per interface. Every time you add a new key, you should remove the old key to prevent the local system from continuing to communicate with a hostile system that knows the old key. Removing the old key also reduces overhead during rollover.

**Examples** The following example sets a new key 19 with the password  $8ry4222$ : interface ethernet 1 ip ospf message-digest-key 10 md5 xvv560qle ip ospf message-digest-key 19 md5 8ry4222

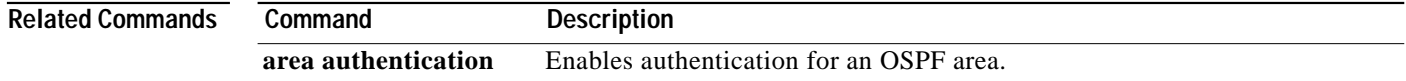

I

### **ip ospf name-lookup**

To configure OSPF to look up Domain Name System (DNS) names for use in all OSPF **show** EXEC command displays, use the **ip ospf name-lookup** command in global configuration mode. To disable this function, use the **no** form of this command.

#### **ip ospf name-lookup**

**no ip ospf name-lookup**

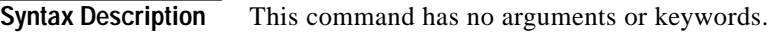

**Defaults** This command is disabled by default.

**Command Modes** Global configuration

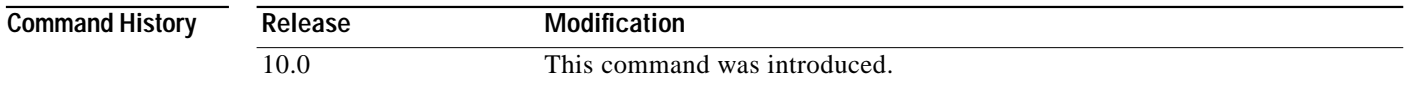

**Usage Guidelines** This command makes it easier to identify a router because it is displayed by name rather than by its router ID or neighbor ID.

### **Examples** The following example configures OSPF to look up DNS names for use in all OSPF **show** EXEC command displays:

ip ospf name-lookup

1

### <span id="page-33-0"></span>**ip ospf network**

To configure the OSPF network type to a type other than the default for a given media, use the **ip ospf network** command in interface configuration mode. To return to the default value, use the **no** form of this command.

**ip ospf network** {**broadcast** | **non-broadcast** | {**point-to-multipoint** [**non-broadcast**]}}

**no ip ospf network**

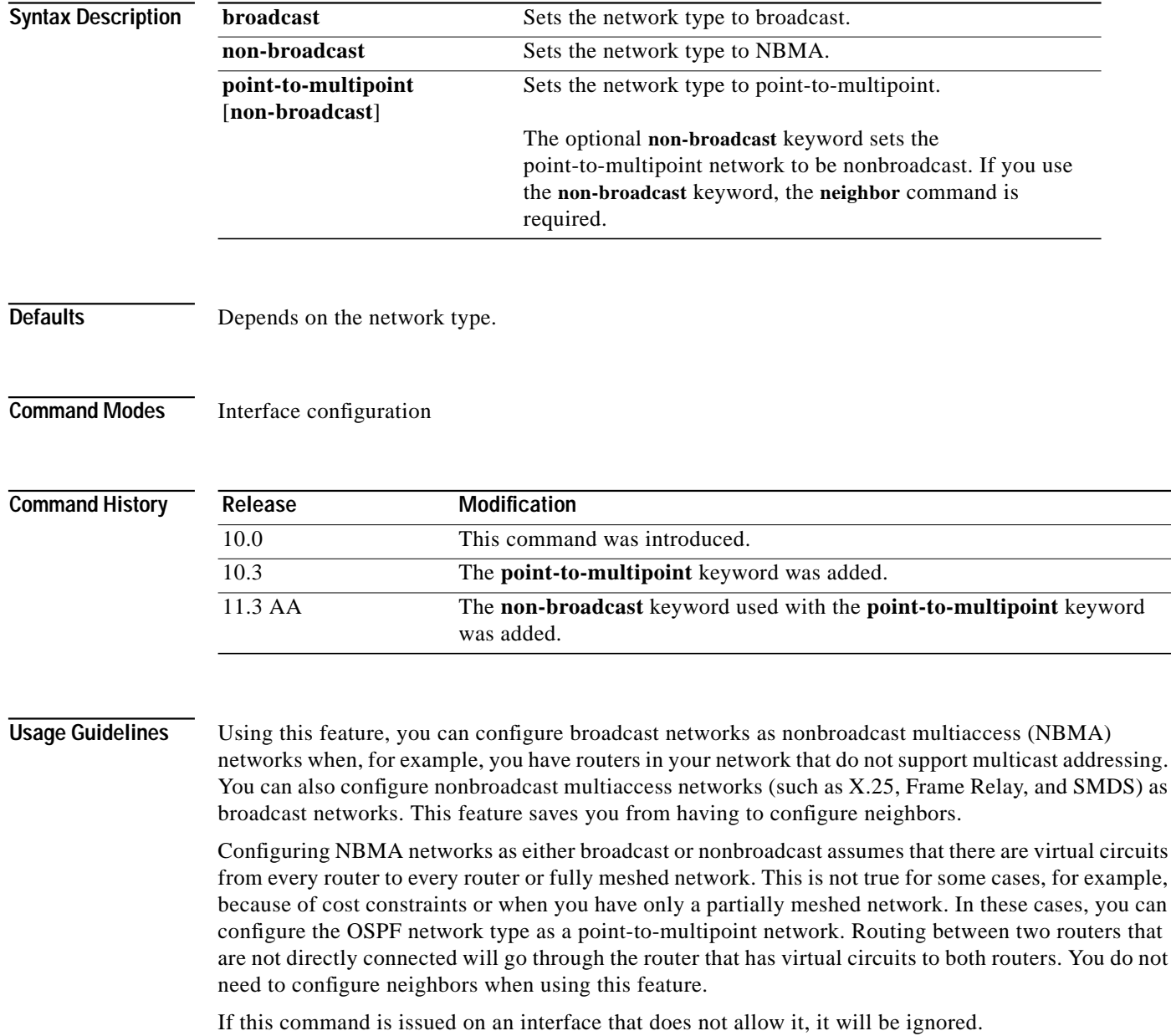

OSPF has two features related to point-to-multipoint networks. One feature applies to broadcast networks; the other feature applies to nonbroadcast networks.

- **•** On point-to-multipoint, broadcast networks, you can use the **neighbor** command and you must specify a cost to that neighbor.
- **•** On point to multipoint, nonbroadcast networks, you must use the **neighbor** command to identify neighbors. Assigning a cost to a neighbor is optional.

**Examples** The following example sets your OSPF network as a broadcast network:

```
interface serial 0
ip address 192.168.77.17 255.255.255.0
ip ospf network broadcast
encapsulation frame-relay
```
The following example illustrates a point-to-multipoint network with broadcast.

```
interface Serial0
 ip address 10.0.1.1 255.255.255.0
 encapsulation frame-relay
ip ospf cost 100
 ip ospf network point-to-multipoint
 frame-relay map ip 10.0.1.3 202 broadcast
 frame-relay map ip 10.0.1.4 203 broadcast
 frame-relay map ip 10.0.1.5 204 broadcast
 frame-relay local-dlci 200
!
router ospf 1
 network 10.0.1.0 0.0.0.255 area 0
 neighbor 10.0.1.5 cost 5
 neighbor 10.0.1.4 cost 10
```
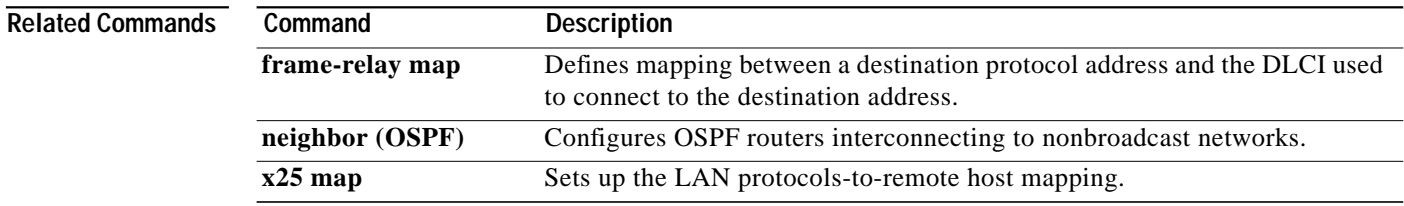

⅂

### **ip ospf priority**

To set the router priority, which helps determine the designated router for this network, use the **ip ospf priority** command in interface configuration mode. To return to the default value, use the **no** form of this command.

**ip ospf priority** *number*

**no ip ospf priority**

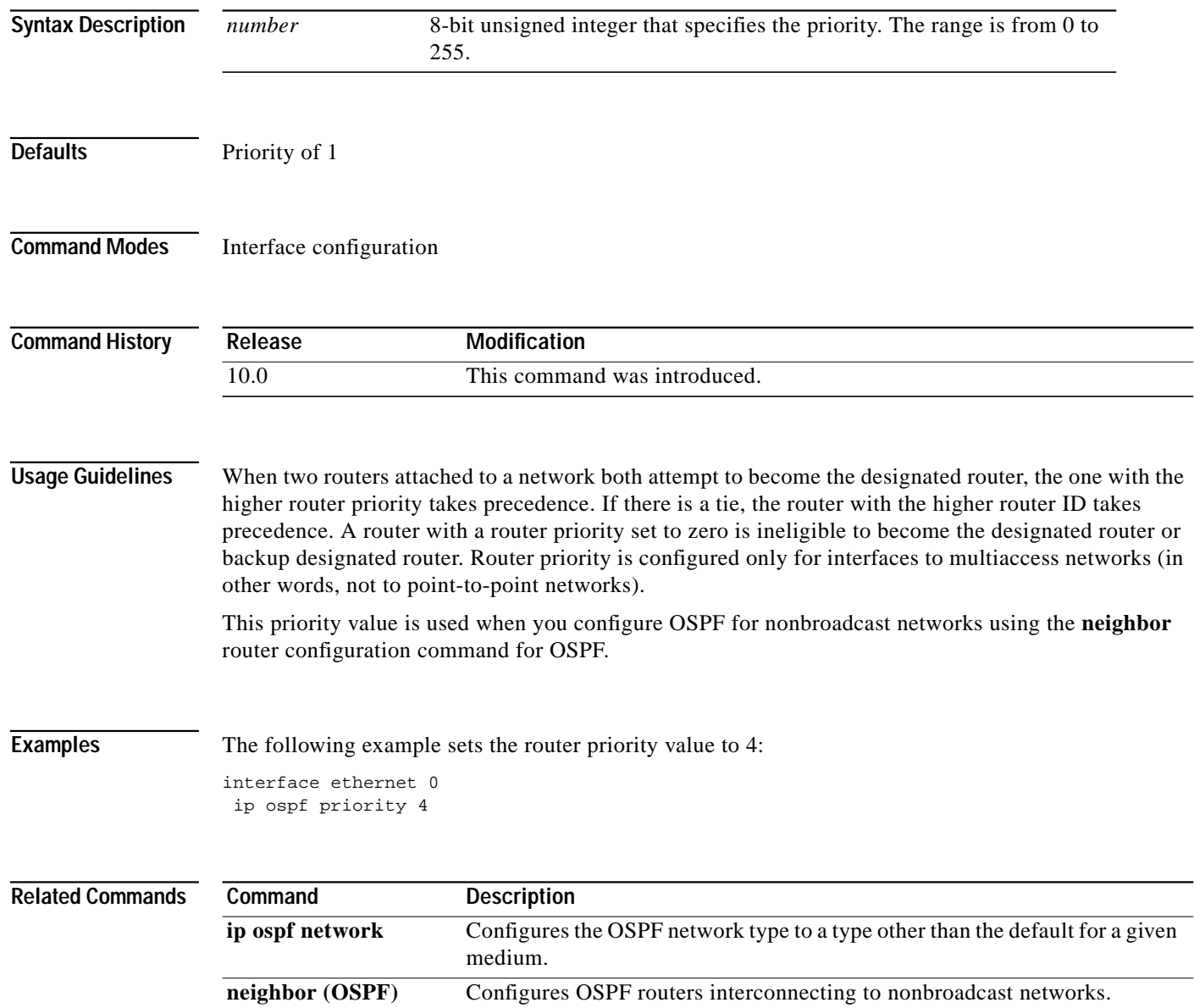
ш

### **ip ospf retransmit-interval**

To specify the time between link state advertisement retransmissions for adjacencies belonging to the interface, use the **ip ospf retransmit-interval** command in interface configuration mode. To return to the default value, use the **no** form of this command.

**ip ospf retransmit-interval** *seconds*

**no ip ospf retransmit-interval**

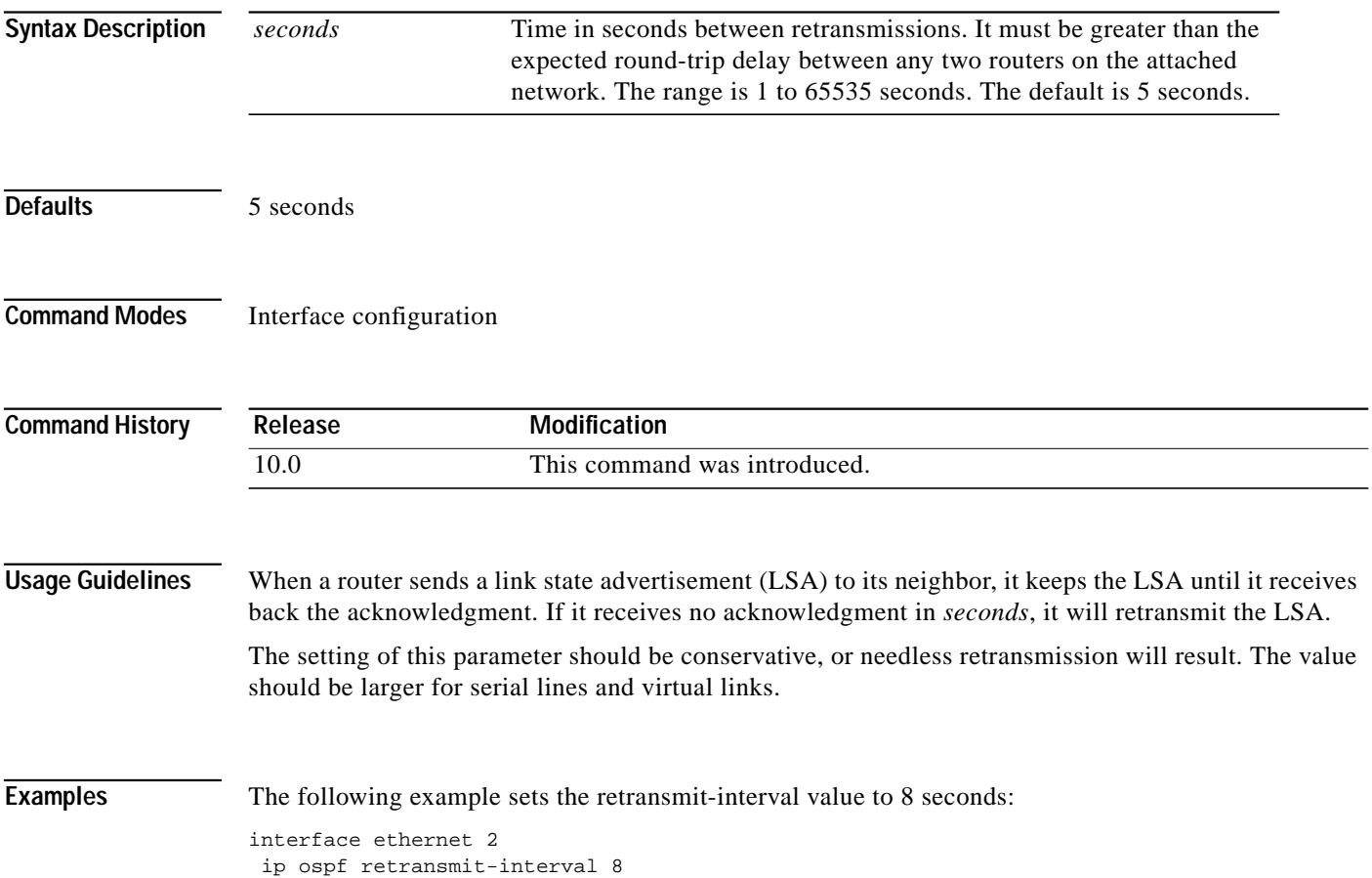

**The Contract of the Contract of the Contract of the Contract of the Contract of the Contract of the Contract o** 

ı

## **ip ospf transmit-delay**

To set the estimated time it takes to transmit a link state update packet on the interface, use the **ip ospf transmit-delay** command in interface configuration mode. To return to the default value, use the **no** form of this command.

**ip ospf transmit-delay** *seconds*

**no ip ospf transmit-delay**

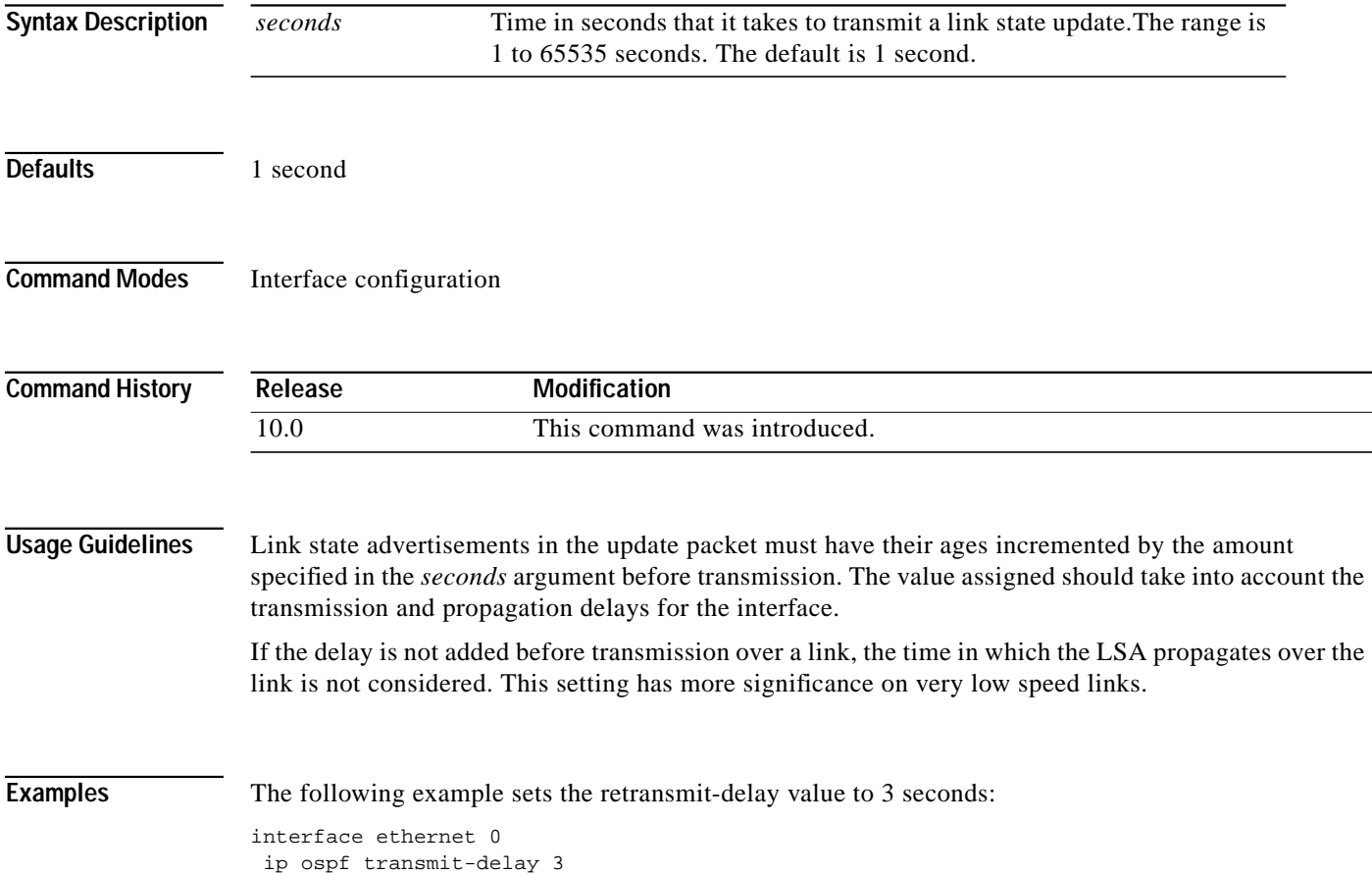

# **neighbor (OSPF)**

To configure OSPF routers interconnecting to nonbroadcast networks, use this form of the **neighbor** command in router configuration mode. To remove a configuration, use the **no** form of this command.

**neighbor** *ip-address* [**priority** *number*] [**poll-interval** *seconds*] [**cost** *number*]

**no neighbor** *ip-address* [**priority** *number*] [**poll-interval** *seconds*] [**cost** *number*]

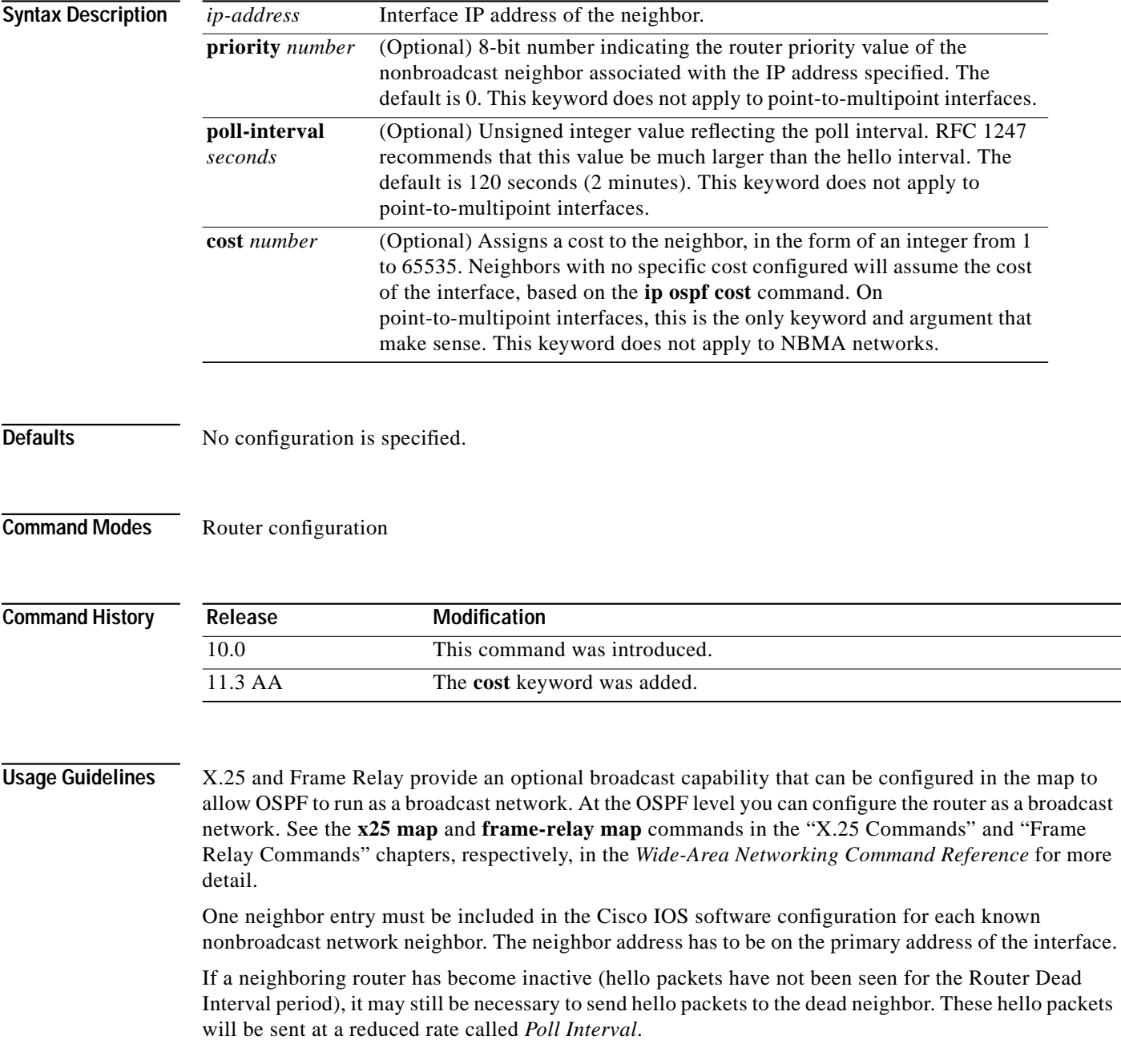

When the router first starts up, it sends only hello packets to those routers with non-zero priority; that is, routers that are eligible to become designated routers (DR) and backup designated routers (BDR). After DR and BDR are selected, DR and BDR will then start sending hello packets to all neighbors in order to form adjacencies.

Prior to Release 12.0, the **neighbor** command applied to NBMA networks only. With Release 12.0, the **neighbor** command applies to NBMA networks and point-to-multipoint networks. On NBMA networks, the **cost** keyword is not accepted.

**Examples** The following example declares a router at address 192.168.3.4 on a nonbroadcast network, with a priority of 1 and a poll interval of 180 seconds:

```
router ospf
neighbor 192.168.3.4 priority 1 poll-interval 180
```
The following example illustrates a point-to-multipoint network with nonbroadcast:

```
interface Serial0
ip address 10.0.1.1 255.255.255.0
ip ospf network point-to-multipoint non-broadcast
encapsulation frame-relay
no keepalive
frame-relay local-dlci 200
frame-relay map ip 10.0.1.3 202
frame-relay map ip 10.0.1.4 203
frame-relay map ip 10.0.1.5 204
no shut
!
router ospf 1
network 10.0.1.0 0.0.0.255 area 0
neighbor 10.0.1.3 cost 5
neighbor 10.0.1.4 cost 10
neighbor 10.0.1.5 cost 15
```
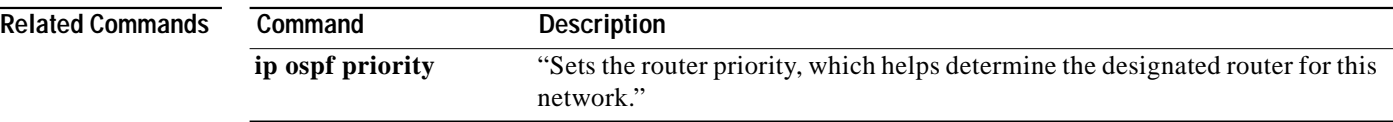

ш

### **neighbor database-filter**

To filter outgoing LSAs to an OSPF neighbor, use the **neighbor database-filter** command in router configuration mode. To restore the forwarding of LSAs to the neighbor, use the **no** form of this command.

**neighbor** *ip-address* **database-filter all out**

**no neighbor** *ip-address* **database-filter all out**

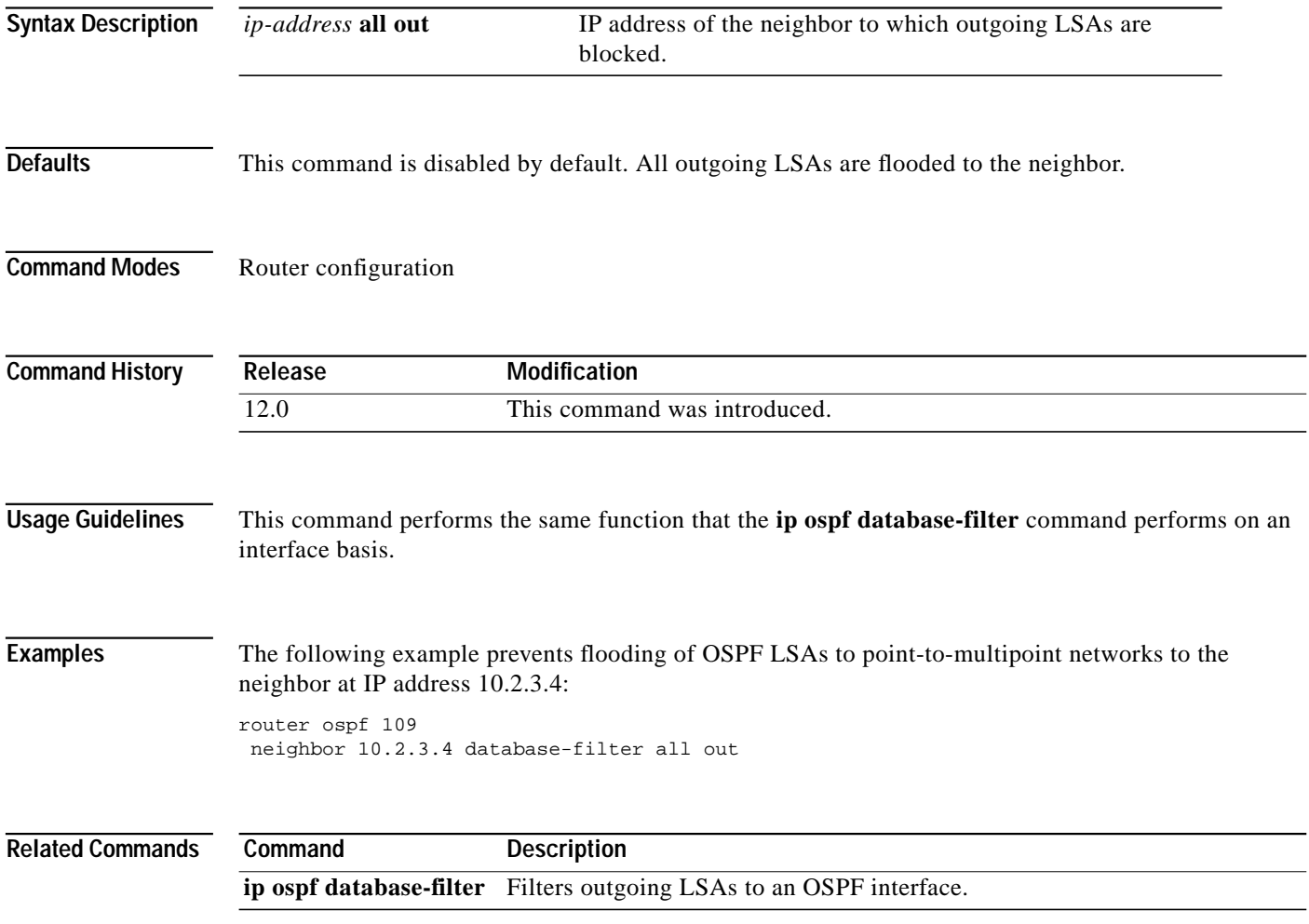

Ι

### <span id="page-41-0"></span>**network area**

To define the interfaces on which OSPF runs and to define the area ID for those interfaces, use the **network area** command in router configuration mode. To disable OSPF routing for interfaces defined with the *address wildcard-mask* pair, use the **no** form of this command.

**network** *address wildcard-mask* **area** *area-id*

**no network** *address wildcard-mask* **area** *area-id*

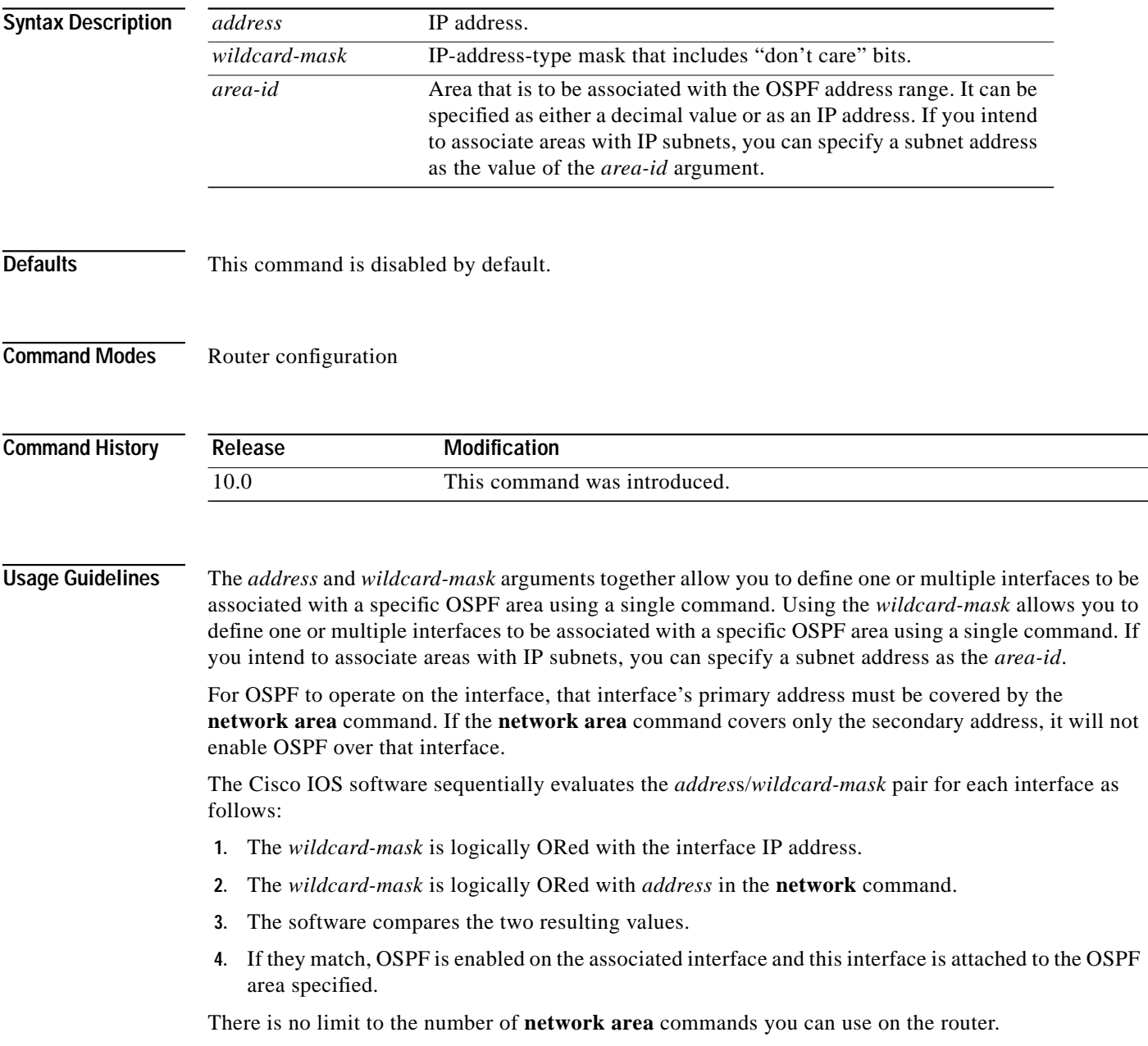

 $\sqrt{2}$ 

a se

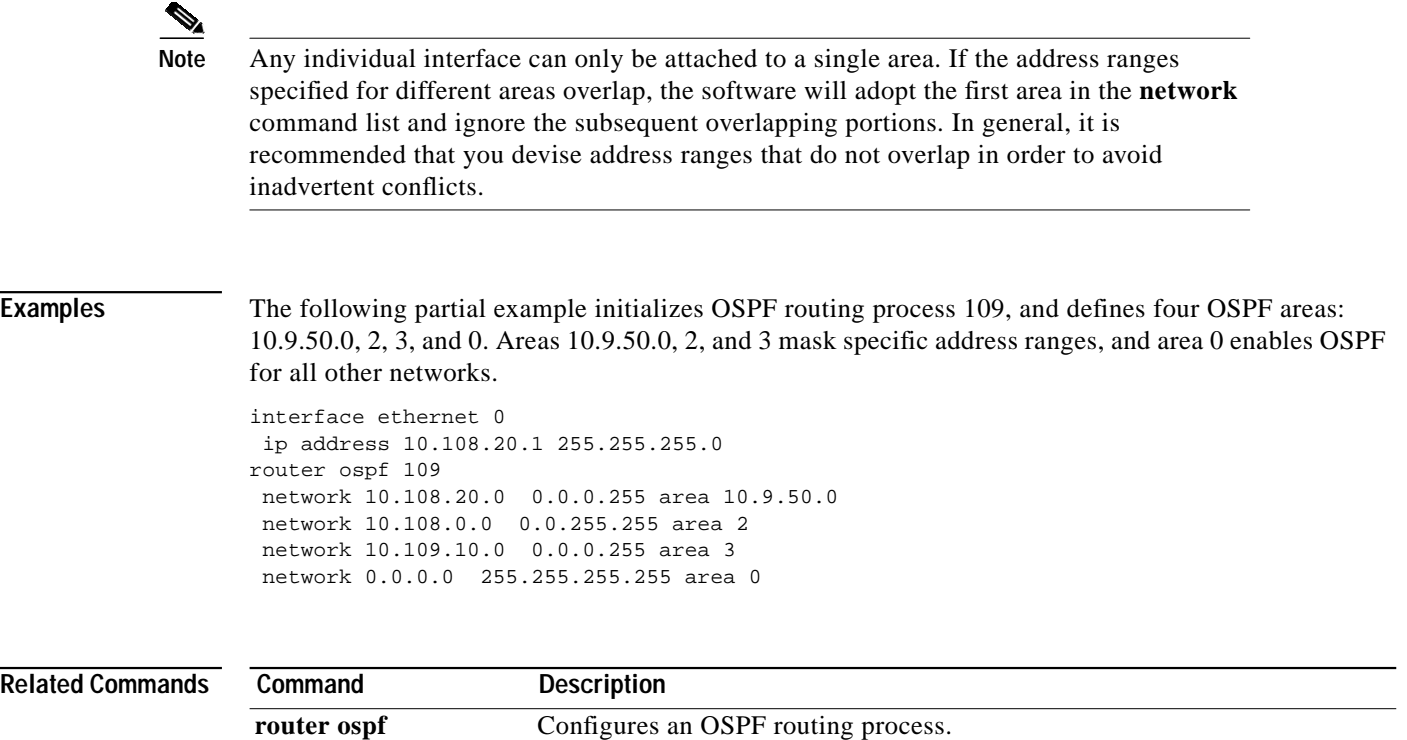

**The Contract of the Contract of the Contract of the Contract of the Contract of the Contract of the Contract o** 

ı

### **ospf auto-cost**

To control how OSPF calculates default metrics for the interface, use the **ospf auto-cost** command in router configuration mode. To assign cost based only on the interface type, use the **no** form of this command.

**ospf auto-cost reference-bandwidth** *ref-bw*

**no ospf auto-cost reference-bandwidth**

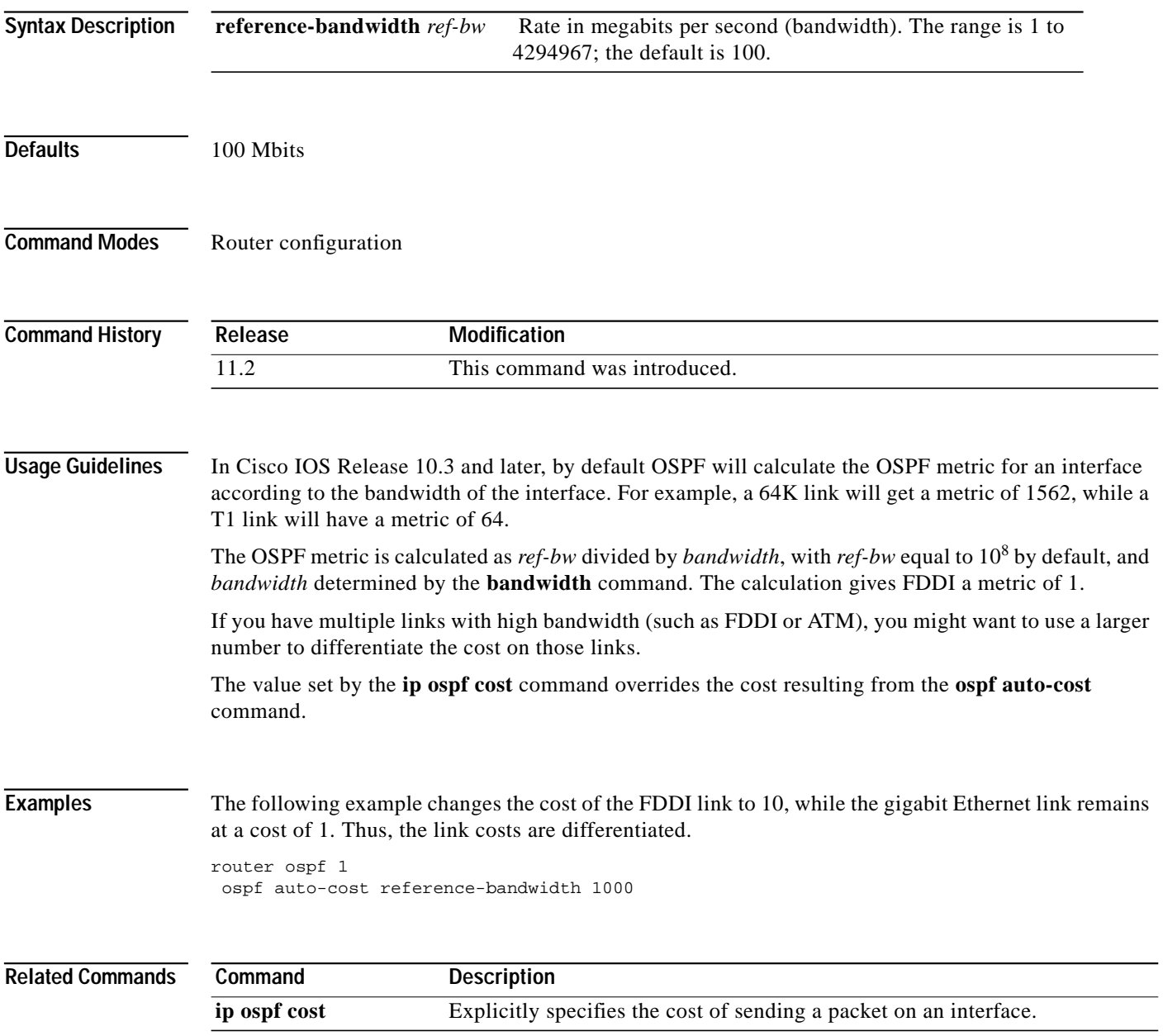

### **ospf ignore lsa mospf**

To suppress the sending of syslog messages when the router receives LSA Type 6 (MOSPF) packets, which are unsupported, use the **ospf ignore lsa mospf** command in router configuration mode. To restore the sending of syslog messages, use the **no** form of this command.

#### **ospf ignore lsa mospf**

**no ospf ignore lsa mospf**

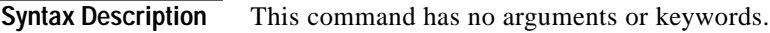

**Defaults** This command is disabled by default. Each MOSPF packet causes the router to send a syslog message.

**Command Modes** Router configuration

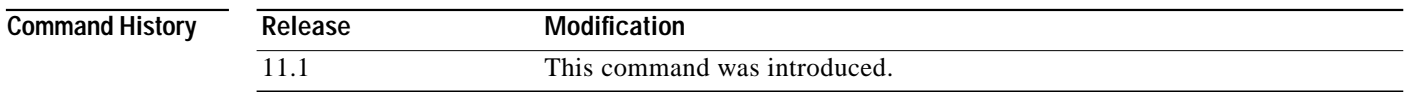

### **Usage Guidelines** Cisco routers do not support LSA Type 6 (MOSPF), and they generate syslog messages if they receive such packets. If the router is receiving many MOSPF packets, you might want to configure the router to ignore the packets and thus prevent a large number of syslog messages.

**Examples** The following example configures the router to suppress the sending of syslog messages when it receives MOSPF packets: router ospf 109 ospf ignore lsa mospf

## **ospf log-adjacency-changes**

To configure the router to send a syslog message when an OSPF neighbor goes up or down, use the **ospf log-adjacency-changes** command in router configuration mode. To turn off this function, use the **no** form of this command.

**ospf log-adjacency-changes**

**no ospf log-adjacency-changes**

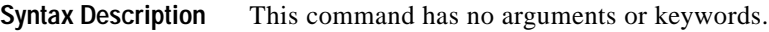

**Defaults** No such syslog message is sent.

**Command Modes** Router configuration

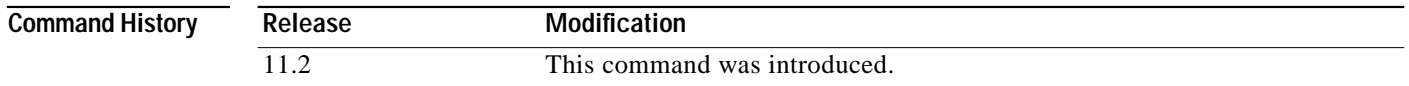

### **Usage Guidelines** Configure this command if you want to know about OSPF neighbor changes without turning on the debugging command **debug ip ospf adjacency**. The **ospf log-adjacency-changes** command provides a higher level view of changes to the state of the peer relationship with less output.

**Examples** The following example configures the router to send a syslog message when OSPF neighbors go up or down:

ospf log-adjacency-changes

ш

### **router-id**

 $\sqrt{2}$ 

To use a fixed router-id, use the **router-id** command. To force OSPF to use the previous OSPF router-id behavior, use the **no** form of this command.

**router-id** *ip-address*

**no router-id**

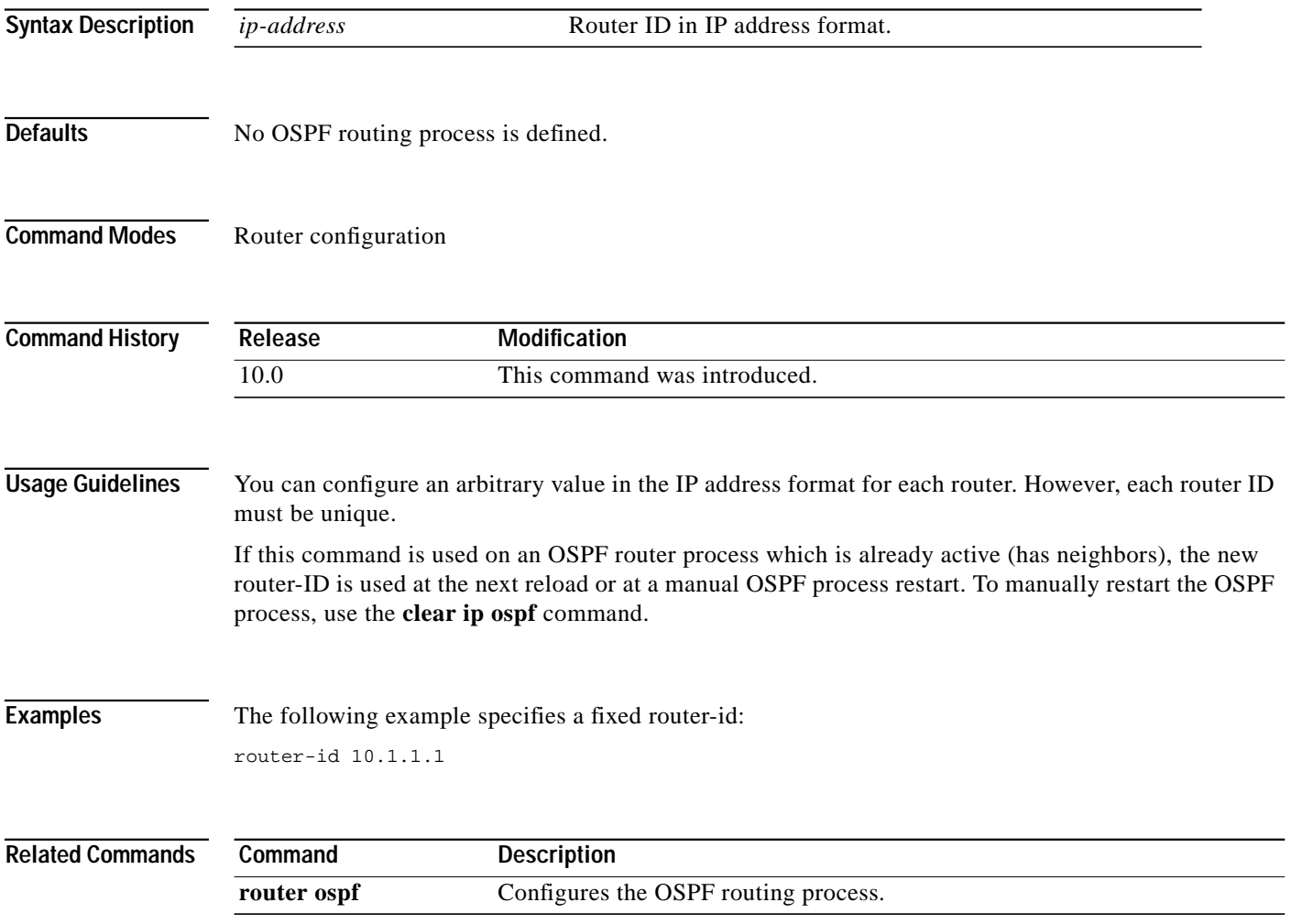

⅂

## <span id="page-47-0"></span>**router ospf**

To configure an OSPF routing process, use the **router ospf** command in global configuration mode. To terminate an OSPF routing process, use the **no** form of this command.

**router ospf** *process-id*

**no router ospf** *process-id*

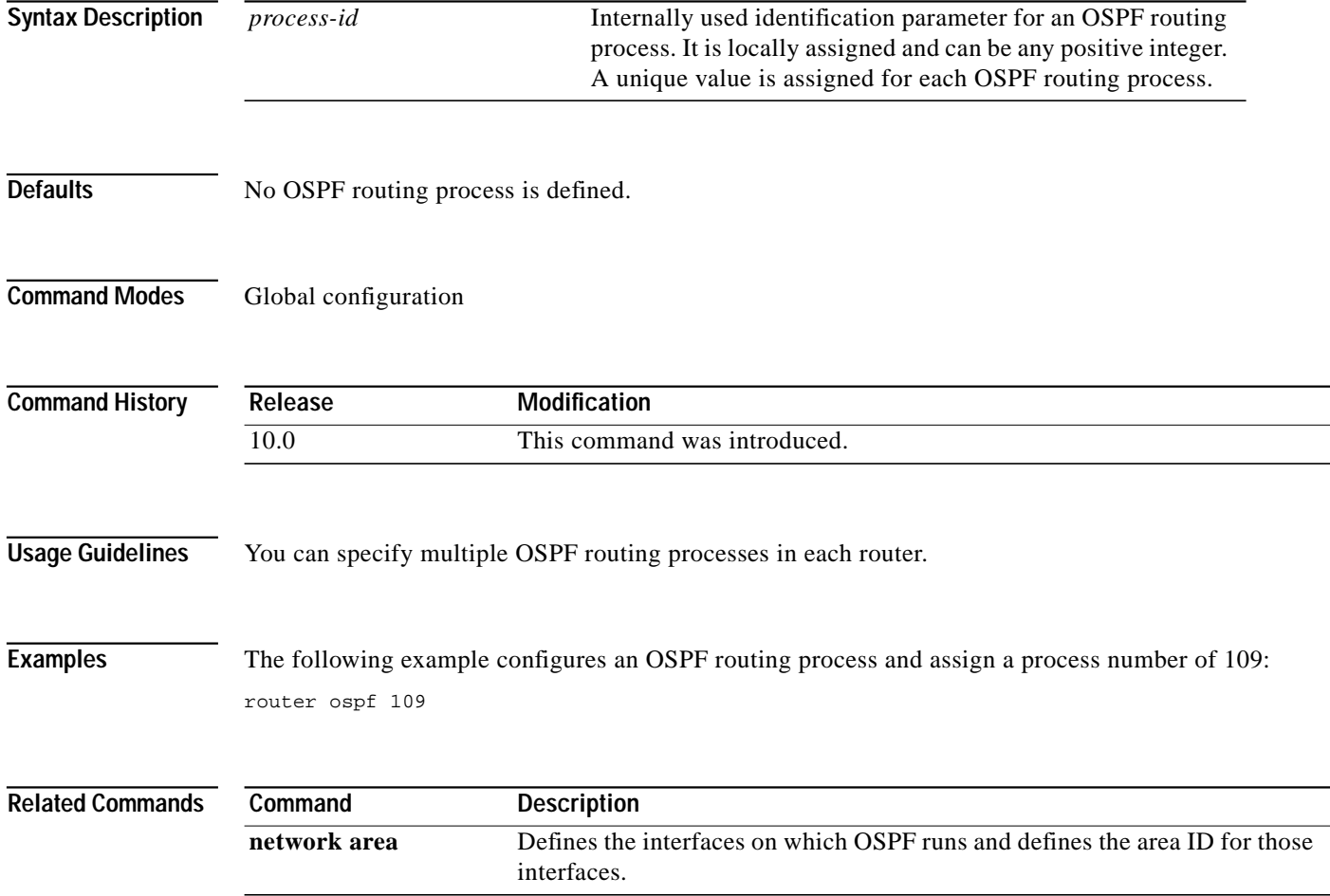

# **show ip ospf**

To display general information about OSPF routing processes, use the **show ip ospf** command in EXEC mode.

**show ip ospf** [*process-id*]

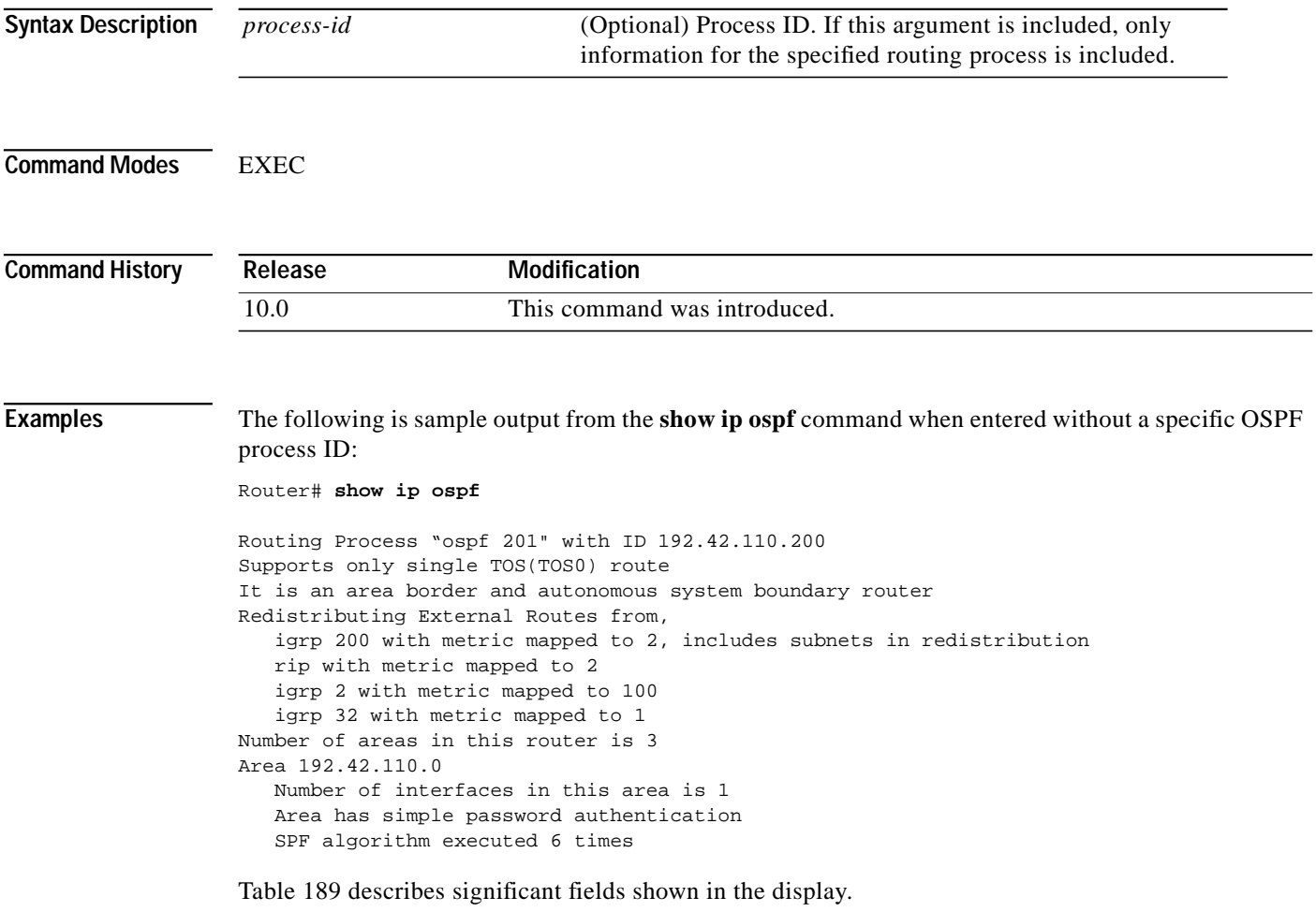

1

| Field                                                | <b>Description</b>                                                                                            |
|------------------------------------------------------|----------------------------------------------------------------------------------------------------|
| Routing process "ospf 201" with<br>ID 192.42.110.200 | Process ID and OSPF router ID.                                                                                |
| Supports                                             | Number of Types of service supported (Type 0 only).                                                           |
| It is $\ldots$                                       | Possible types are internal, area border, or autonomous<br>system boundary.                                   |
| Summary Link update interval                         | Specify summary update interval in<br>hours: minutes: seconds, and time to next update.                       |
| External Link update interval                        | Specify external update interval in hours: minutes: seconds,<br>and time to next update.                      |
| <b>Redistributing External Routes</b><br>from        | Lists of redistributed routes, by protocol.                                                                   |
| Number of areas                                      | Number of areas in router, area addresses, and so on.                                                         |
| Link State Update Interval                           | Specify router and network link state update interval in<br>hours: minutes: seconds, and time to next update. |
| Link State Age Interval                              | Specify max-aged update deletion interval and time until<br>next database cleanup in hours: minutes: seconds. |

<span id="page-49-0"></span>*Table 189 show ip ospf Field Descriptions*

### **show ip ospf border-routers**

To display the internal OSPF routing table entries to an area border router (ABR) and autonomous system boundary router (ASBR), use the **show ip ospf border-routers** command in privileged EXEC mode.

#### **show ip ospf border-routers**

**Syntax Description** This command has no arguments or keywords.

**Command Modes** Privileged EXEC

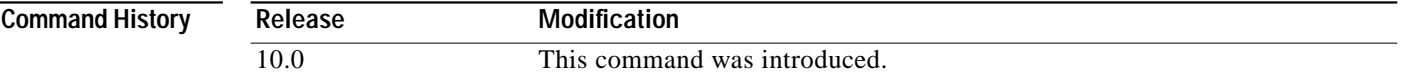

**Examples** The following is sample output from the **show ip ospf border-routers** command:

Router# **show ip ospf border-routers**

OSPF Process 109 internal Routing Table

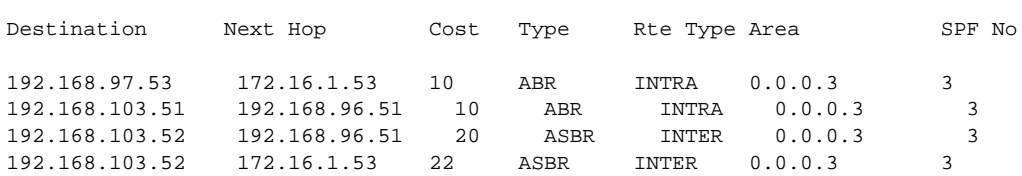

[Table 190](#page-50-0) describes the fields shown in the display.

<span id="page-50-0"></span>*Table 190 Show IP OSPF Border-Routers Field Descriptions*

| Field       | <b>Description</b>                                                                                                    |
|-------------|----------------------------------------------------------------------------------------------------|
| Destination | Destination's router ID.                                                                                                    |
| Next Hop    | Next hop toward the destination.                                                                                                    |
| Cost        | Cost of using this route.                                                                                                    |
| <b>Type</b> | The router type of the destination; it is either an area border<br>router (ABR) or autonomous system boundary router<br>$(ASBR)$ or both. |
| Rte Type    | The type of this route, it is either an intra-area or interarea<br>route.                                                                 |
| Area        | The area ID of the area that this route is learned from.                                                                                  |
| SPF No      | The internal number of SPF calculation that installs this<br>route.                                                                       |

### **show ip ospf database**

Use the **show ip ospf database** command in EXEC mode to display lists of information related to the OSPF database for a specific router. The various forms of this command deliver information about different OSPF link state advertisements.

**show ip ospf** [*process-id area-id*] **database**

**show ip ospf** [*process-id area-id*] **database** [**adv-router** [*ip-address*]]

**show ip ospf** [*process-id area-id*] **database** [**asbr-summary**] [*link-state-id*]

- **show ip ospf** [*process-id area-id*] **database** [**asbr-summary**] [*link-state-id*] [**adv-router** [*ip-address*]]
- **show ip ospf** [*process-id area-id*] **database** [**asbr-summary**] [*link-state-id*] [**self-originate**] [*link-state-id*]

**show ip ospf** [*process-id area-id*] **database** [**database-summary**]

**show ip ospf** [*process-id*] **database** [**external**] [*link-state-id*]

**show ip ospf** [*process-id*] **database** [**external**] [*link-state-id*] [**adv-router** [*ip-address*]]

**show ip ospf** [*process-id area-id*] **database** [**external**] [*link-state-id*] [**self-originate**] [*link-state-id*]

**show ip ospf** [*process-id area-id*] **database** [**network**] [*link-state-id*]

**show ip ospf** [*process-id area-id*] **database** [**network**] [*link-state-id*] [**adv-router** [*ip-address*]]

**show ip ospf** [*process-id area-id*] **database** [**network**] [*link-state-id*] [**self-originate**] [*link-state-id*]

**show ip ospf** [*process-id area-id*] **database** [**nssa-external**] [*link-state-id*]

- **show ip ospf** [*process-id area-id*] **database** [**nssa-external**] [*link-state-id*] [**adv-router** [*ip-address*]]
- **show ip ospf** [*process-id area-id*] **database** [**nssa-external**] [*link-state-id*] [**self-originate**] [*link-state-id*]
- **show ip ospf** [*process-id area-id*] **database** [**router**] [*link-state-id*]

**show ip ospf** [*process-id area-id*] **database** [**router**] [**adv-router** [*ip-address*]]

**show ip ospf** [*process-id area-id*] **database** [**router**] [**self-originate**] [*link-state-id*]

**show ip ospf** [*process-id area-id*] **database** [**self-originate**] [*link-state-id*]

**show ip ospf** [*process-id area-id*] **database** [**summary**] [*link-state-id*]

**show ip ospf** [*process-id area-id*] **database** [**summary**] [*link-state-id*] [**adv-router** [*ip-address*]]

**show ip ospf** [*process-id area-id*] **database** [**summary**] [*link-state-id*] [**self-originate**] [*link-state-id*]

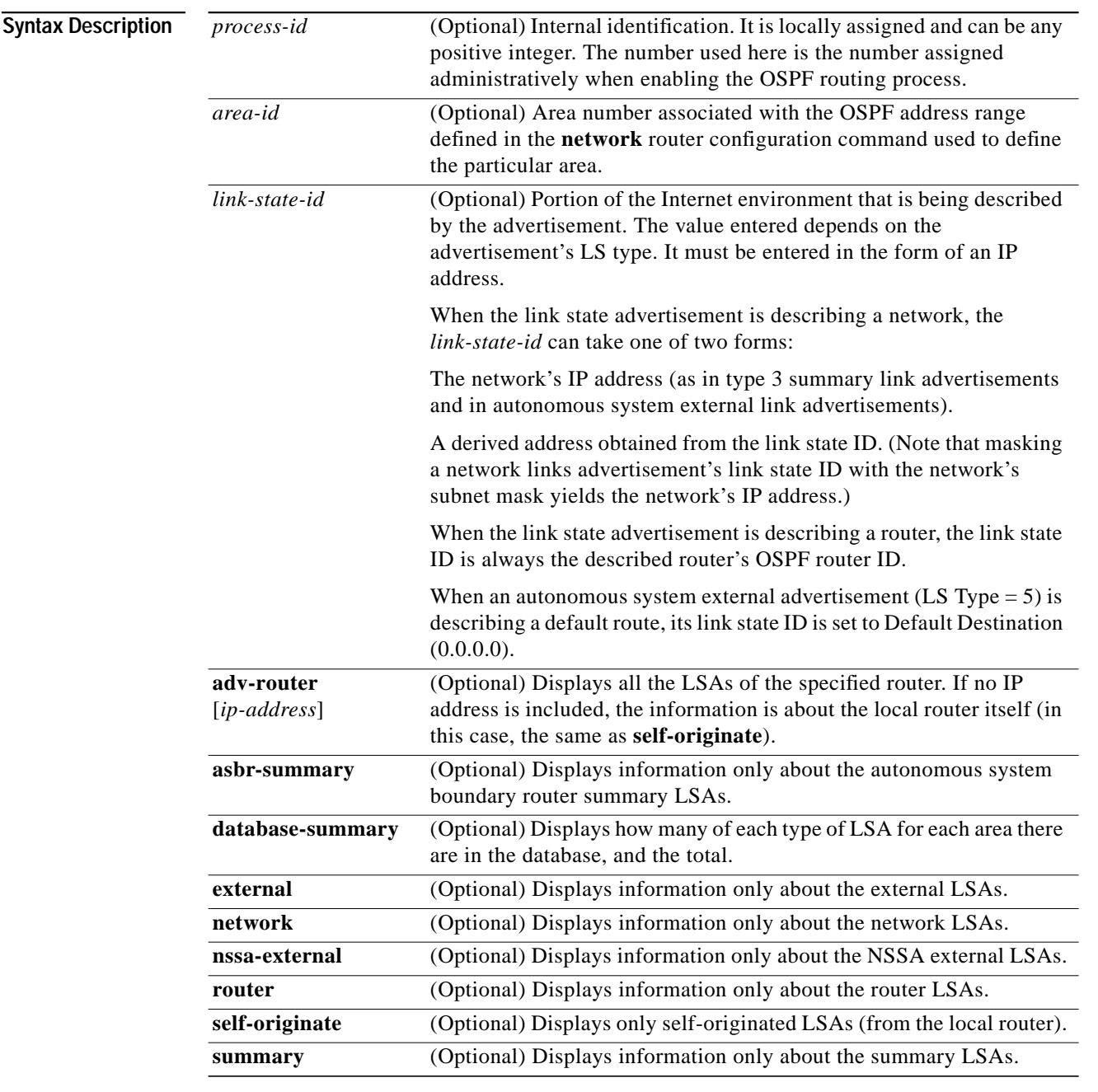

**Command Modes EXEC** 

**Command History**

 $\sqrt{2}$ 

**Release Modification** 10.0 This command was introduced.

 $\blacksquare$ 

Τ

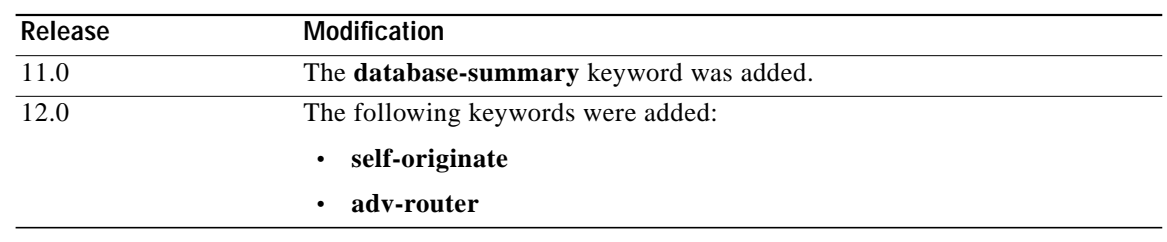

**Examples** The following is sample output from the **show ip ospf database** command when no arguments or keywords are used:

Router# **show ip ospf database**

OSPF Router with id(192.168.239.66) (Process ID 300)

Displaying Router Link States(Area 0.0.0.0)

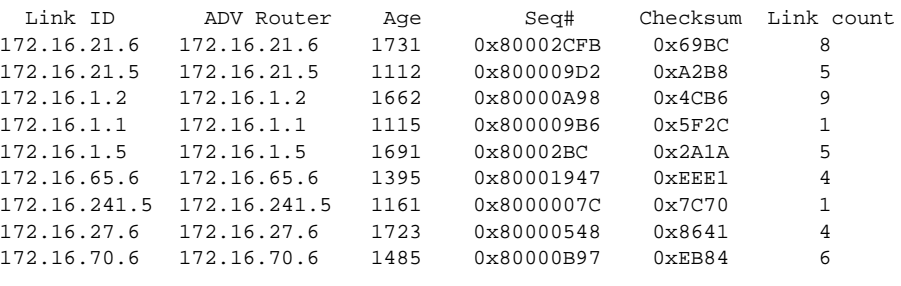

Displaying Net Link States(Area 0.0.0.0)

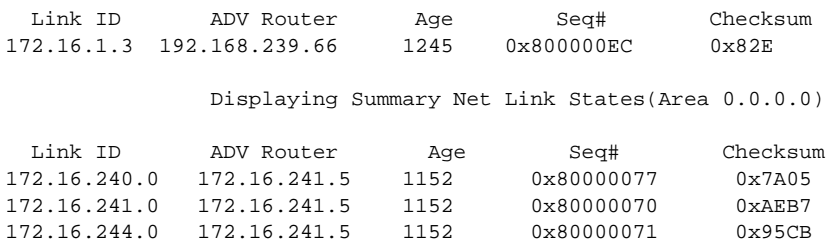

[Table 191](#page-53-0) describes significant fields shown in the display.

<span id="page-53-0"></span>*Table 191 show ip ospf Database Field Descriptions*

| <b>Field</b>             | <b>Description</b>                                                                  |
|--------------------------|-------------------------------------------------------------------------------------|
| Link ID                  | Router ID number.                                                                   |
| <b>ADV</b> Router        | Advertising router's ID.                                                            |
| Age                      | Link state age.                                                                     |
| $\overline{\text{Seq#}}$ | Link state sequence number (detects old or duplicate link state<br>advertisements). |
| Checksum                 | Fletcher checksum of the complete contents of the link state advertisement.         |
| Link count               | Number of interfaces detected for router.                                           |

The following is sample output from the **show ip ospf database** command with the **asbr-summary** keyword:

Router# **show ip ospf database asbr-summary**

```
OSPF Router with id(192.168.239.66) (Process ID 300)
```
Displaying Summary ASB Link States(Area 0.0.0.0)

```
LS age: 1463
Options: (No TOS-capability)
LS Type: Summary Links(AS Boundary Router)
Link State ID: 172.16.245.1 (AS Boundary Router address)
Advertising Router: 172.16.241.5
LS Seq Number: 80000072
Checksum: 0x3548
Length: 28
Network Mask: 0.0.0.0 TOS: 0 Metric: 1
```
[Table 192](#page-54-0) describes significant fields shown in the display.

| <b>Field</b>               | <b>Description</b>                                                                           |
|----------------------------|----------------------------------------------------------------------------------------------|
| <b>OSPF</b> Router with id | Router ID number.                                                                            |
| Process ID                 | OSPF process ID.                                                                             |
| LS age                     | Link state age.                                                                              |
| Options                    | Type of service options (Type 0 only).                                                       |
| LS Type                    | Link state type.                                                                             |
| Link State ID              | Link state ID (autonomous system boundary router).                                           |
| <b>Advertising Router</b>  | Advertising router's ID.                                                                     |
| LS Seq Number              | Link state sequence (detects old or duplicate link state<br>advertisements).                 |
| Checksum                   | LS checksum (Fletcher checksum of the complete contents of the<br>link state advertisement). |
| Length                     | Length in bytes of the link state advertisement.                                             |
| Network Mask               | Network mask implemented.                                                                    |
| <b>TOS</b>                 | Type of service.                                                                             |
| Metric                     | Link state metric.                                                                           |

<span id="page-54-0"></span>*Table 192 show ip ospf database asbr-summary Field Descriptions*

The following is sample output from the **show ip ospf database** command with the **external** keyword:

Router# **show ip ospf database external**

OSPF Router with id(192.168.239.66) (Autonomous system 300) Displaying AS External Link States

```
LS age: 280
Options: (No TOS-capability)
LS Type: AS External Link
Link State ID: 10.105.0.0 (External Network Number)
Advertising Router: 172.16.70.6
LS Seq Number: 80000AFD
Checksum: 0xC3A
Length: 36
Network Mask: 255.255.0.0
     Metric Type: 2 (Larger than any link state path)
     TOS: 0
     Metric: 1
     Forward Address: 0.0.0.0
     External Route Tag: 0
```
[Table 193](#page-55-0) describes significant fields shown in the display.

| <b>Field</b>              | Description                                                                                                    |
|---------------------------|----------------------------------------------------------------------------------------------------|
| OSPF Router with id       | Router ID number.                                                                                                    |
| Autonomous system         | OSPF autonomous system number (OSPF process ID).                                                                                                    |
| LS age                    | Link state age.                                                                                                    |
| Options                   | Type of service options (Type 0 only).                                                                                                    |
| LS Type                   | Link state type.                                                                                                    |
| Link State ID             | Link state ID (external network number).                                                                                                    |
| <b>Advertising Router</b> | Advertising router's ID.                                                                                                    |
| LS Seq Number             | Link state sequence number (detects old or duplicate link state<br>advertisements).                                                                                                    |
| Checksum                  | LS checksum (Fletcher checksum of the complete contents of the<br>LSA).                                                                                                    |
| Length                    | Length in bytes of the link state advertisement.                                                                                                    |
| Network Mask              | Network mask implemented.                                                                                                    |
| Metric Type               | External Type.                                                                                                    |
| <b>TOS</b>                | Type of service.                                                                                                    |
| Metric                    | Link state metric.                                                                                                    |
| <b>Forward Address</b>    | Forwarding address. Data traffic for the advertised destination<br>will be forwarded to this address. If the forwarding address is set<br>to 0.0.0.0, data traffic will be forwarded instead to the<br>advertisement's originator. |
| <b>External Route Tag</b> | External route tag, a 32-bit field attached to each external route.<br>This is not used by the OSPF protocol itself.                                                                                                    |

<span id="page-55-0"></span>*Table 193 show ip ospf database external Field Descriptions*

The following is sample output from the **show ip ospf database** command with the **network** keyword:

```
Router# show ip ospf database network
 OSPF Router with id(192.168.239.66) (Process ID 300)
                 Displaying Net Link States(Area 0.0.0.0)
LS age: 1367
Options: (No TOS-capability)
LS Type: Network Links
Link State ID: 172.16.1.3 (address of Designated Router)
Advertising Router: 192.168.239.66
LS Seq Number: 800000E7
Checksum: 0x1229
Length: 52
Network Mask: 255.255.255.0
        Attached Router: 192.168.239.66
        Attached Router: 172.16.241.5
        Attached Router: 172.16.1.1
        Attached Router: 172.16.54.5
        Attached Router: 172.16.1.5
```
[Table 194](#page-56-0) describes significant fields shown in the display.

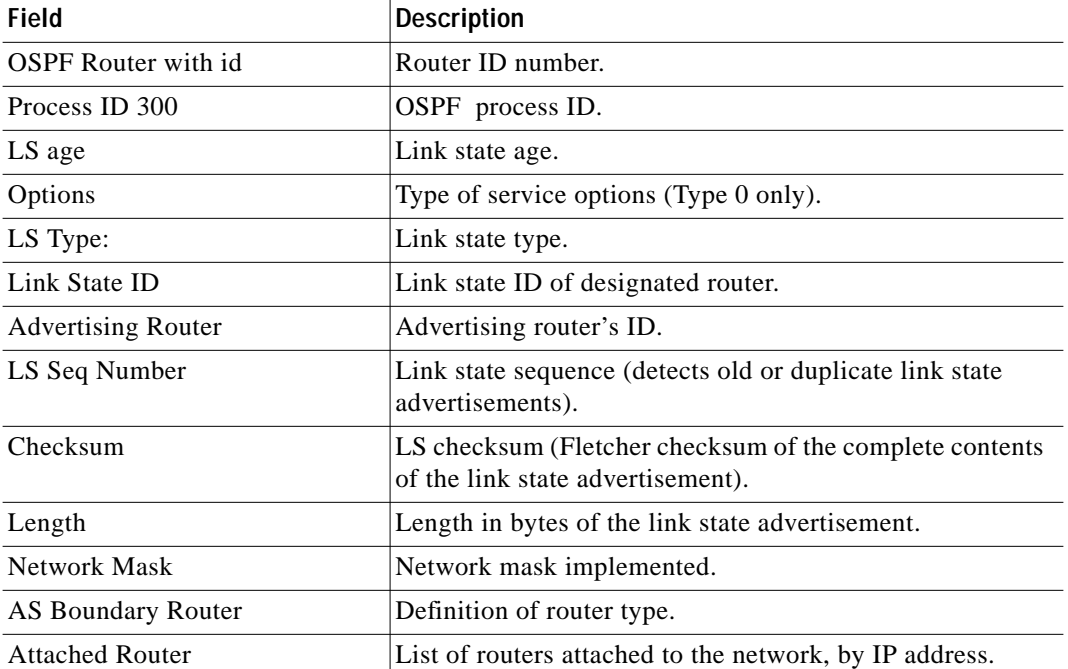

#### <span id="page-56-0"></span>*Table 194 show ip ospf database network Field Descriptions*

The following is sample output from the **show ip ospf database** command with the **router** keyword:

Router# **show ip ospf database router**

```
OSPF Router with id(192.168.239.66) (Process ID 300)
```
Displaying Router Link States(Area 0.0.0.0)

```
LS age: 1176
Options: (No TOS-capability)
LS Type: Router Links
Link State ID: 172.16.21.6
Advertising Router: 172.16.21.6
LS Seq Number: 80002CF6
Checksum: 0x73B7
Length: 120
AS Boundary Router
155 Number of Links: 8
Link connected to: another Router (point-to-point)
(link ID) Neighboring Router ID: 172.16.21.5
```
(Link Data) Router Interface address: 172.16.21.6 Number of TOS metrics: 0 TOS 0 Metrics: 2

[Table 195](#page-57-0) describes significant fields shown in the display.

| Field                     | <b>Description</b>                                                                           |
|---------------------------|----------------------------------------------------------------------------------------------|
| OSPF Router with id       | Router ID number.                                                                            |
| Process ID                | OSPF process ID.                                                                             |
| LS age                    | Link state age.                                                                              |
| Options                   | Type of service options (Type 0 only).                                                       |
| LS Type                   | Link state type.                                                                             |
| Link State ID             | Link state ID.                                                                               |
| <b>Advertising Router</b> | Advertising router's ID.                                                                     |
| LS Seq Number             | Link state sequence (detects old or duplicate link state<br>advertisements).                 |
| Checksum                  | LS checksum (Fletcher checksum of the complete contents of the<br>link state advertisement). |
| Length                    | Length in bytes of the link state advertisement.                                             |
| <b>AS Boundary Router</b> | Definition of router type.                                                                   |
| Number of Links           | Number of active links.                                                                      |
| link ID                   | Link type.                                                                                   |
| Link Data                 | Router interface address.                                                                    |
| <b>TOS</b>                | Type of service metric (Type 0 only).                                                        |

<span id="page-57-0"></span>*Table 195 show ip ospf database router Field Descriptions*

The following is sample output from **show ip ospf database** command with the **summary** keyword:

Router# **show ip ospf database summary**

 OSPF Router with id(192.168.239.66) (Process ID 300) Displaying Summary Net Link States(Area 0.0.0.0) LS age: 1401 Options: (No TOS-capability) LS Type: Summary Links(Network) Link State ID: 172.16.240.0 (summary Network Number) Advertising Router: 172.16.241.5 LS Seq Number: 80000072 Checksum: 0x84FF Length: 28 Network Mask: 255.255.255.0 TOS: 0 Metric: 1

[Table 196](#page-58-0) describes significant fields shown in the display.

| Field                      | <b>Description</b>                                                                           |
|----------------------------|----------------------------------------------------------------------------------------------|
| <b>OSPF</b> Router with id | Router ID number.                                                                            |
| Process ID                 | OSPF process ID.                                                                             |
| LS age                     | Link state age.                                                                              |
| Options                    | Type of service options (Type 0 only).                                                       |
| LS Type                    | Link state type.                                                                             |
| Link State ID              | Link state ID (summary network number).                                                      |
| <b>Advertising Router</b>  | Advertising router's ID.                                                                     |
| LS Seq Number              | Link state sequence (detects old or duplicate link state<br>advertisements).                 |
| Checksum                   | LS checksum (Fletcher checksum of the complete contents of the<br>link state advertisement). |
| Length                     | Length in bytes of the link state advertisement.                                             |
| Network Mask               | Network mask implemented.                                                                    |
| <b>TOS</b>                 | Type of service.                                                                             |
| Metric                     | Link state metric.                                                                           |

<span id="page-58-0"></span>*Table 196 show ip ospf database summary Field Descriptions*

The following is sample output from **show ip ospf database** command with the **database-summary** keyword:

Router# **show ip ospf database database-summary**

OSPF Router with ID (172.19.65.21) (Process ID 1)

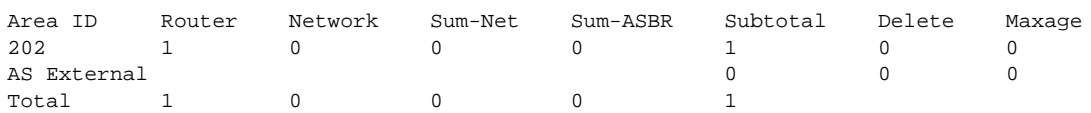

⅂

[Table 197](#page-59-0) describes significant fields shown in the display.

| Field          | <b>Description</b>                                                                                    |
|----------------|----------------------------------------------------------------------------------------------------|
| Area ID        | Area number.                                                                                          |
| Router         | Number of router link state advertisements in that area.                                              |
| <b>Network</b> | Number of network link state advertisements in that area.                                             |
| Sum-Net        | Number of summary link state advertisements in that area.                                             |
| Sum-ASBR       | Number of summary autonomous system boundary router<br>(ASBR) link state advertisements in that area. |
| Subtotal       | Sum of Router, Network, Sum-Net, and Sum-ASBR for that area.                                          |
| Delete         | Number of link state advertisements that are marked "Deleted" in<br>that area.                        |
| Maxage         | Number of link state advertisements that are marked "Maxaged"<br>in that area.                        |
| AS External    | Number of external link state advertisements.                                                         |

<span id="page-59-0"></span>*Table 197 show ip ospf database database-summary Field Descriptions*

П

# **show ip ospf interface**

To display OSPF-related interface information, use the **show ip ospf interface** command in EXEC mode.

**show ip ospf interface** [*type number*]

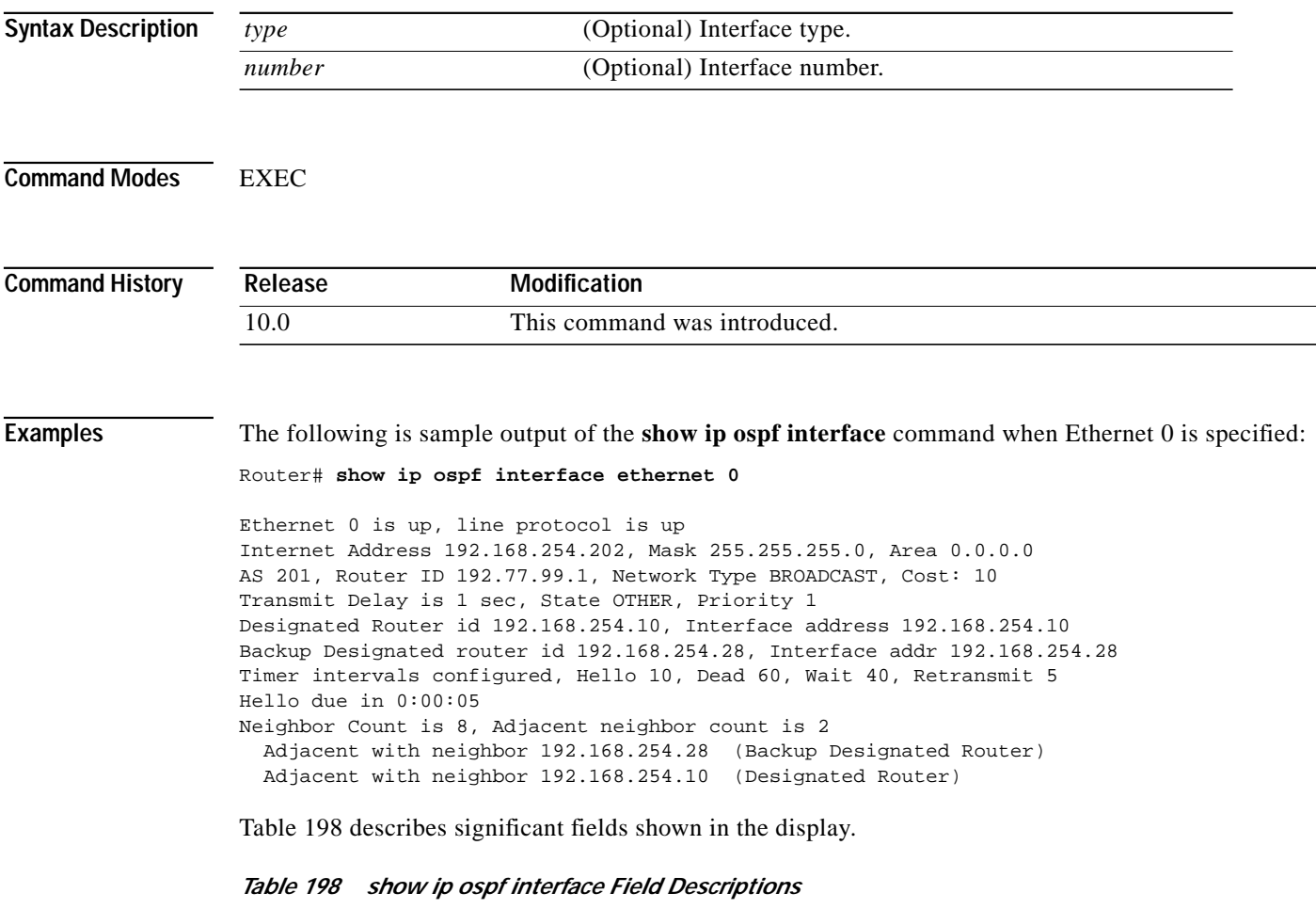

<span id="page-60-0"></span>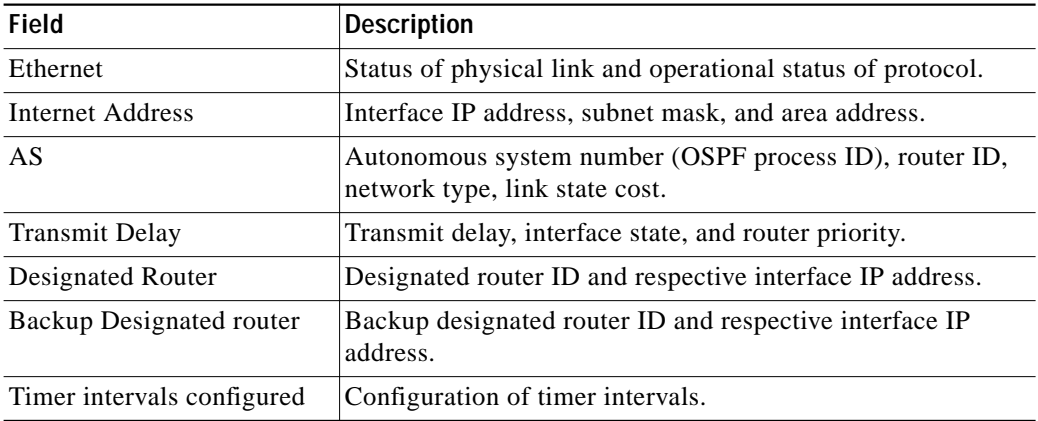

 $\overline{\mathsf{I}}$ 

| Field          | Description                                                              |
|----------------|--------------------------------------------------------------------------|
| Hello          | Number of seconds until next hello packet is sent out this<br>interface. |
| Neighbor Count | Count of network neighbors and list of adjacent neighbors.               |

*Table 198 show ip ospf interface Field Descriptions (continued)*

 $\mathcal{L}^{\mathcal{L}}$ 

# **show ip ospf neighbor**

To display OSPF-neighbor information on a per-interface basis, use the **show ip ospf neighbor** command in EXEC mode.

**show ip ospf neighbor** [*type number*] [*neighbor-id*] [**detail**]

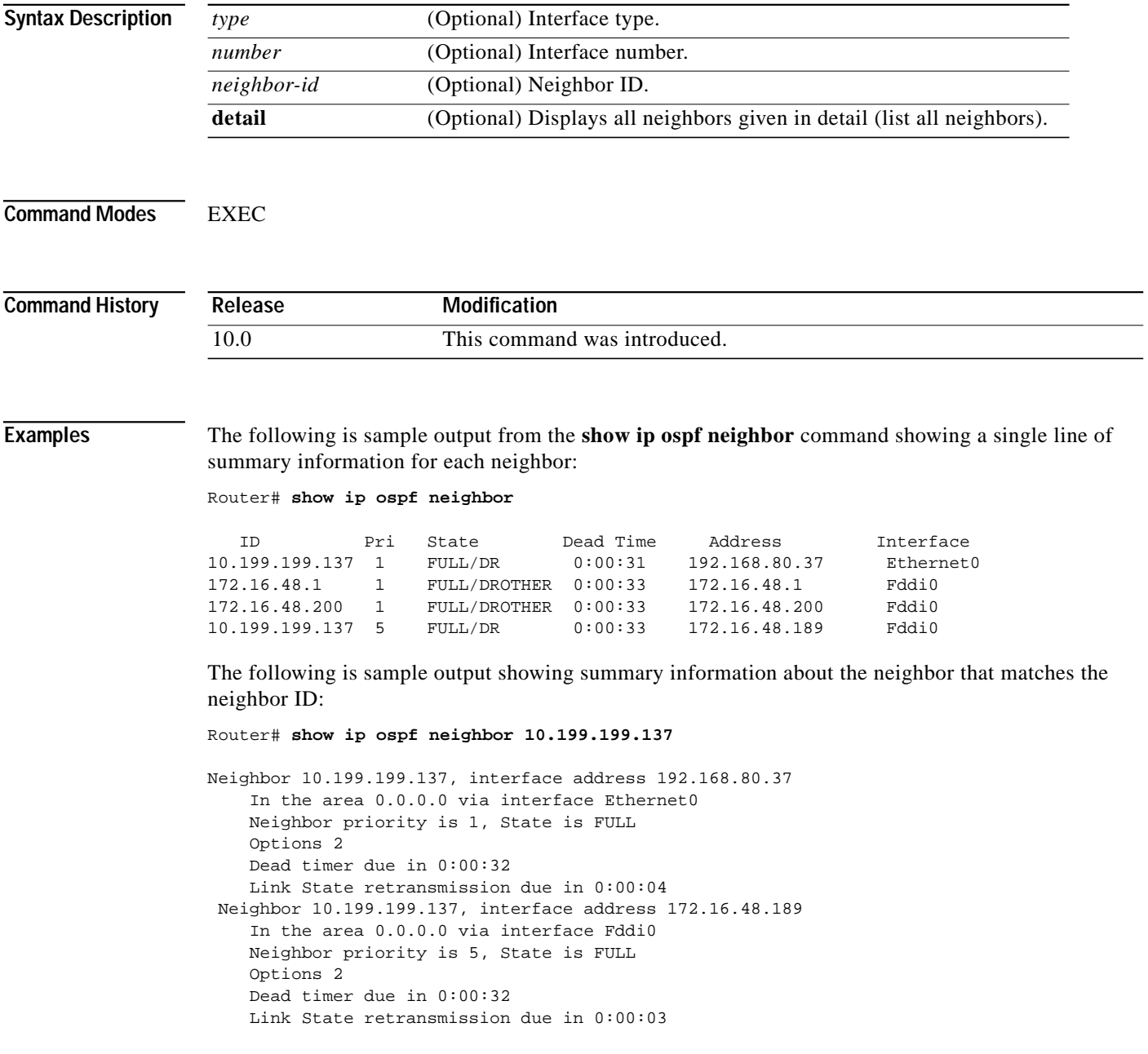

If you specify the interface along with the Neighbor ID, the Cisco IOS software displays the neighbors that match the neighbor ID on the interface, as in the following sample display:

```
Router# show ip ospf neighbor ethernet 0 10.199.199.137
Neighbor 10.199.199.137, interface address 192.168.80.37
     In the area 0.0.0.0 via interface Ethernet0
     Neighbor priority is 1, State is FULL
     Options 2
     Dead timer due in 0:00:37
     Link State retransmission due in 0:00:04
```
You can also specify the interface without the neighbor ID to show all neighbors on the specified interface, as in the following sample display:

Router# **show ip ospf neighbor fddi 0**

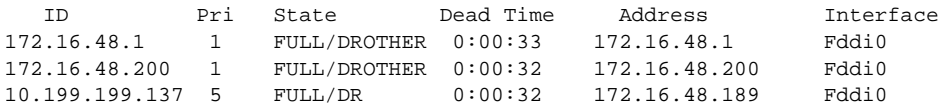

The following is sample output from the **show ip ospf neighbor detail** command:

Router# **show ip ospf neighbor detail**

```
Neighbor 192.168.96.54, interface address 192.168.96.54
     In the area 0.0.0.3 via interface Ethernet0
     Neighbor priority is 1, State is FULL
     Options 2
     Dead timer due in 0:00:38
 Neighbor 192.168.103.52, interface address 192.168.103.52
     In the area 0.0.0.0 via interface Serial0
     Neighbor priority is 1, State is FULL
     Options 2
     Dead timer due in 0:00:31
```
[Table 199](#page-63-0) describes the fields shown in the displays.

*Table 199 show ip ospf neighbor Field Descriptions*

<span id="page-63-0"></span>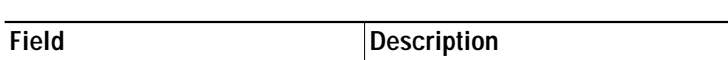

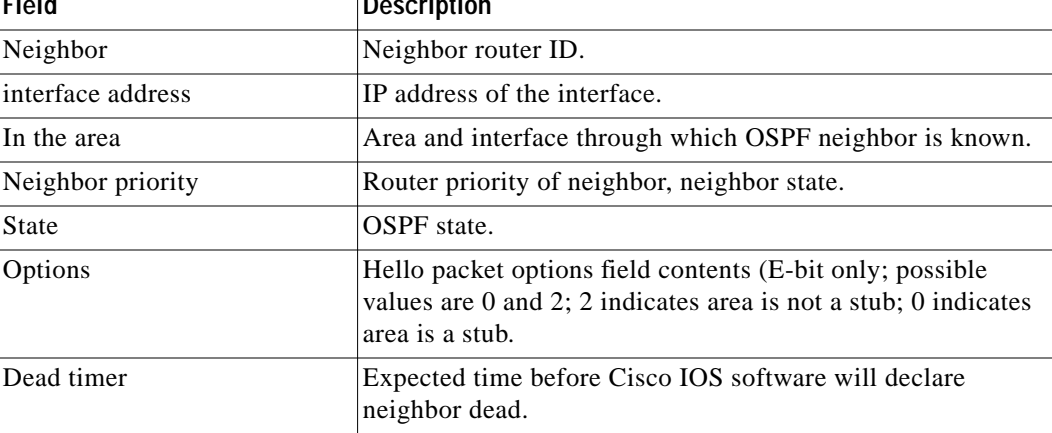

# **show ip ospf request-list**

To display a list of all link state advertisements (LSAs) requested by a router, use the **show ip ospf request-list** command in EXEC mode.

**show ip ospf request-list** [*nbr*] [*intf*] [*intf*-*nbr*]

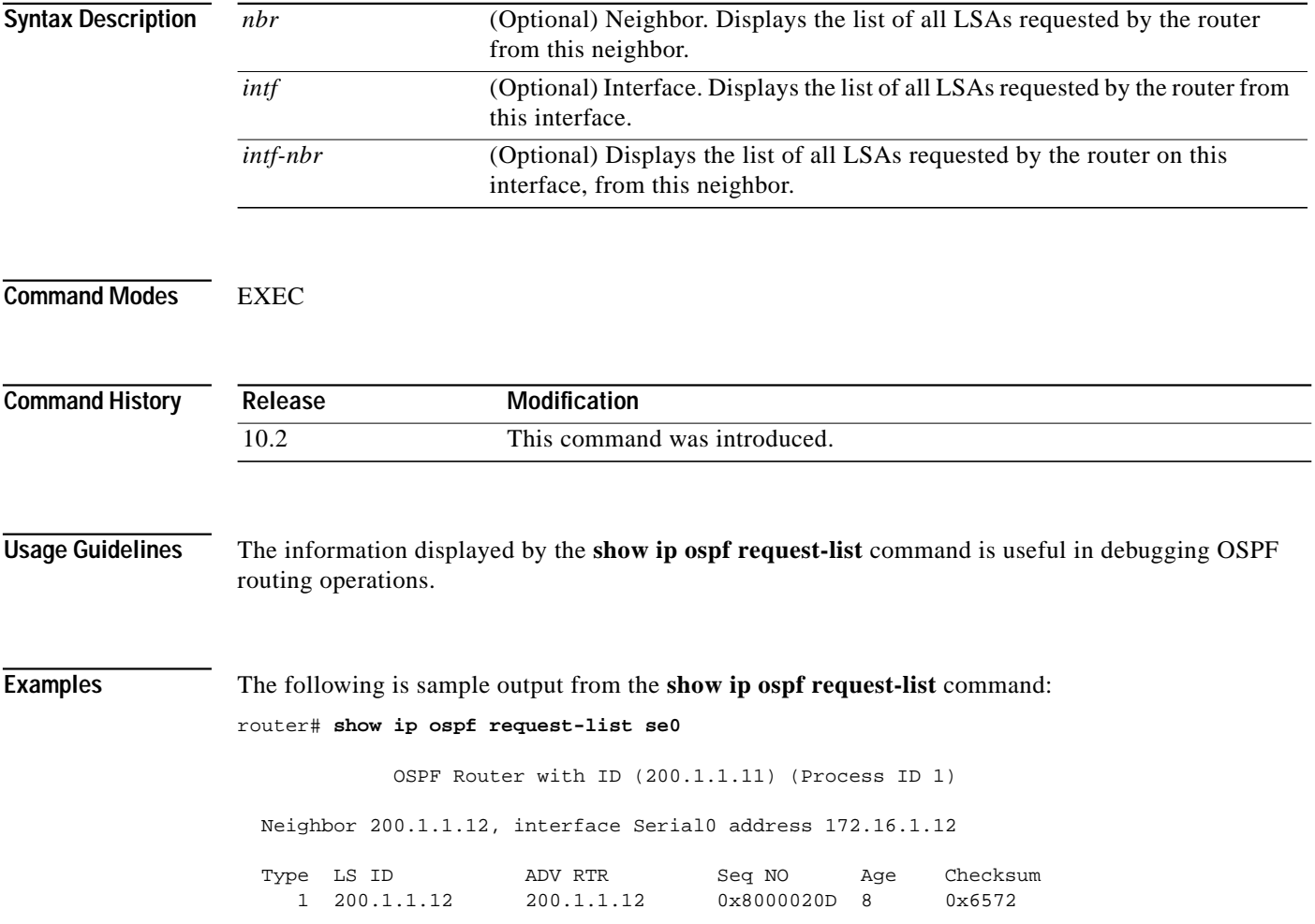

⅂

# **show ip ospf retransmission-list**

To display a list of all link state advertisements (LSAs) waiting to be retransmitted, use the **show ip ospf retransmission-list** command in EXEC mode.

**show ip ospf retransmission-list** [*nbr*] [*intf*] [*intf*-*nbr*]

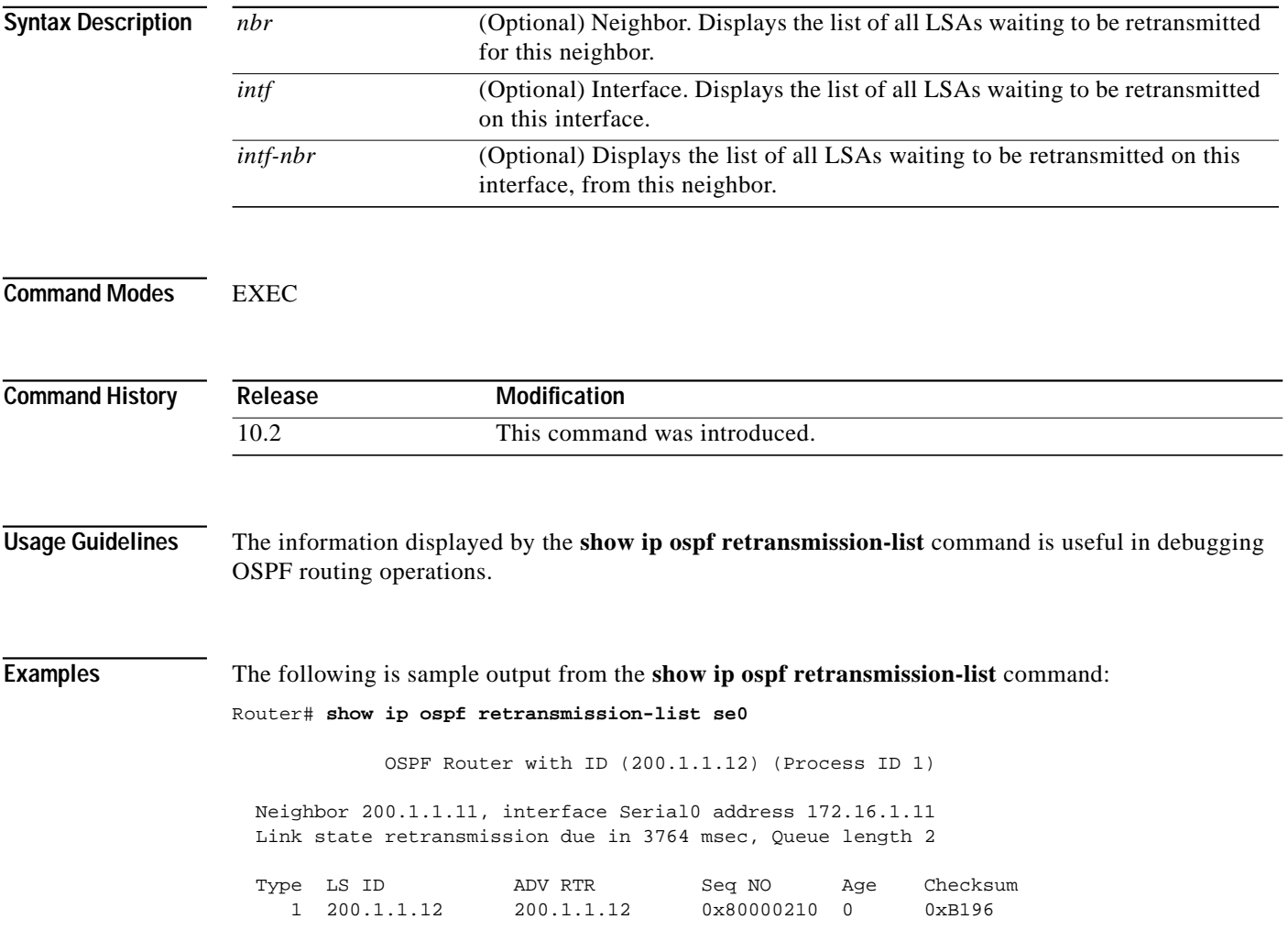

П

# **show ip ospf summary-address**

To display a list of all summary address redistribution information configured under an OSPF process, use the **show ip ospf summary-address** command in EXEC mode.

**show ip ospf** [*process-id*] **summary-address**

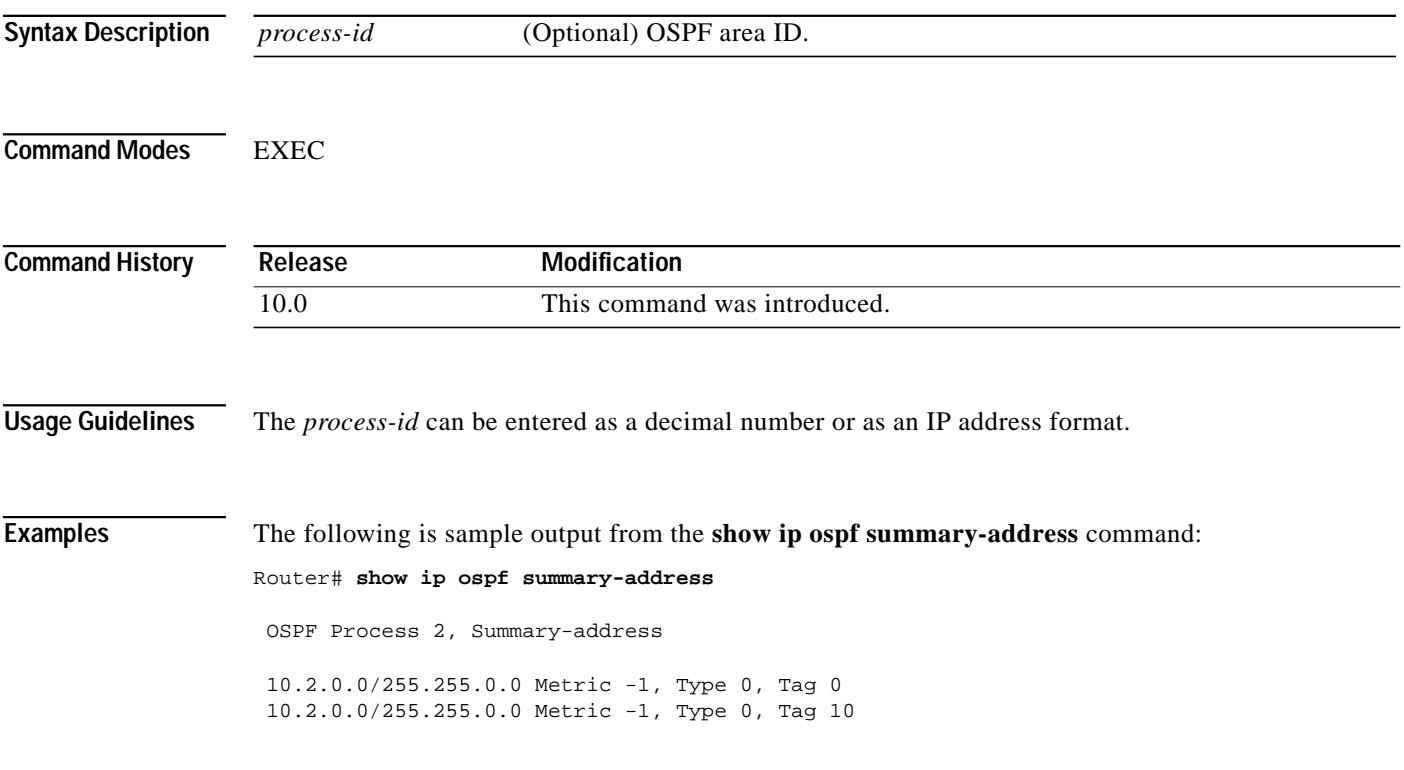

⅂

# **show ip ospf virtual-links**

To display parameters about and the current state of OSPF virtual links, use the **show ip ospf virtual-links** command in EXEC mode.

#### **show ip ospf virtual-links**

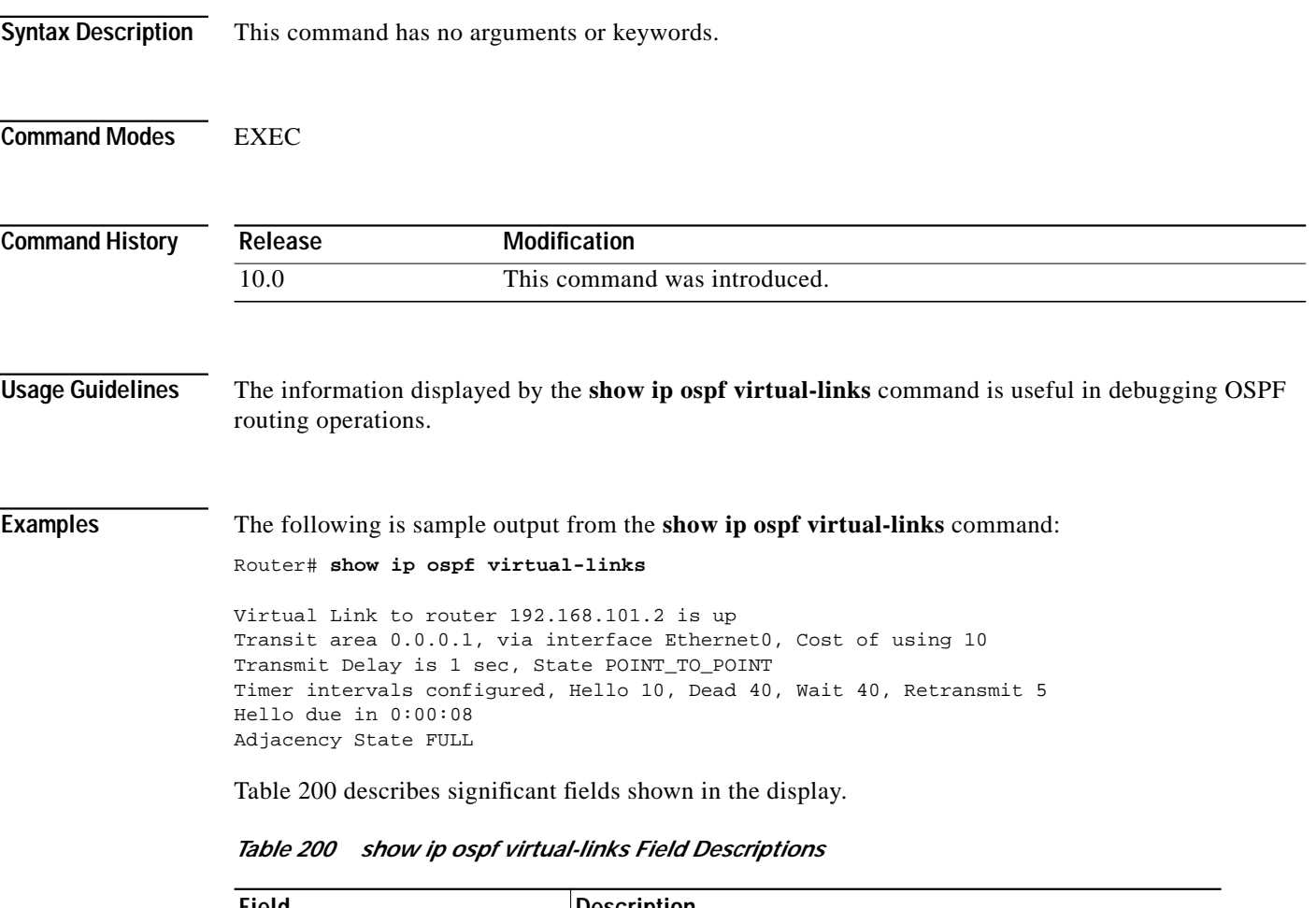

<span id="page-67-0"></span>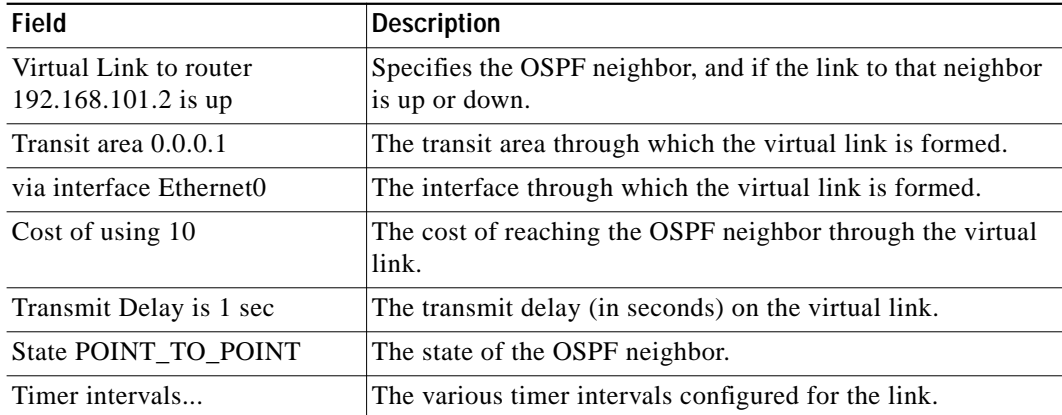

 $\sqrt{2}$ 

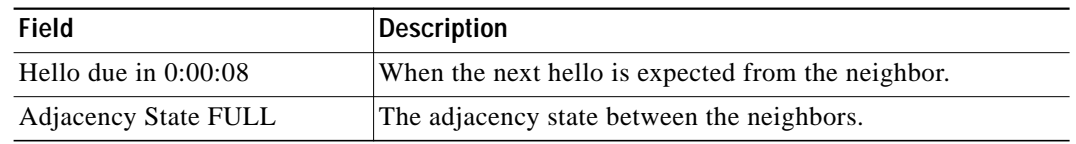

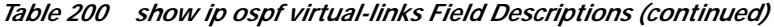

 $\blacksquare$ 

Τ

### **summary-address (OSPF)**

Use the **summary-address** command in router configuration mode to create aggregate addresses for OSPF. The **no summary-address** command restores the default.

**summary-address** *address mask* {**level-1** | **level-1-2** | **level-2**} *prefix mask* [**not-advertise**] [**tag** *tag*]

**no summary-address** *address mask* {**level-1** | **level-1-2** | **level-2**}

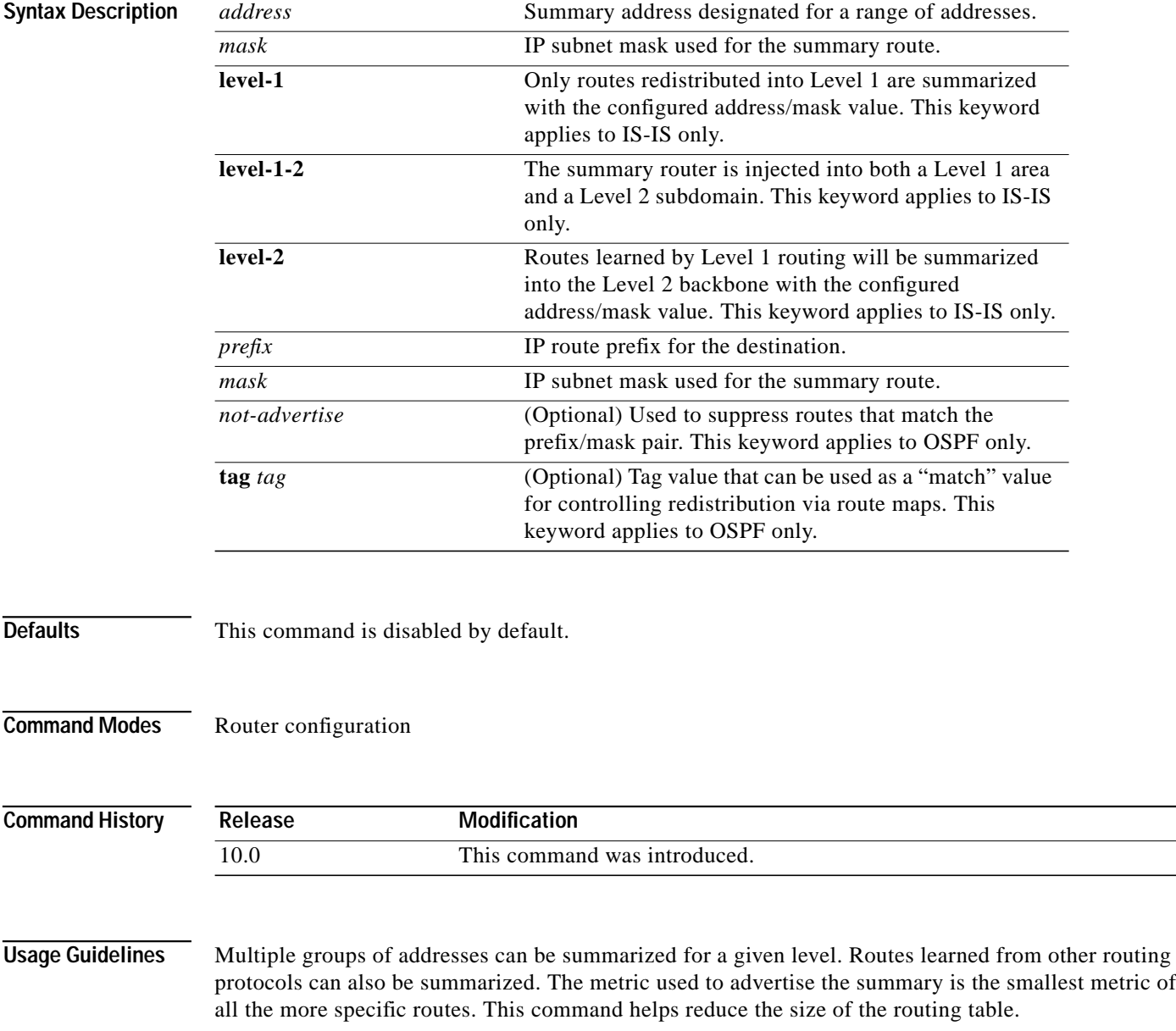

 $\sqrt{2}$ 

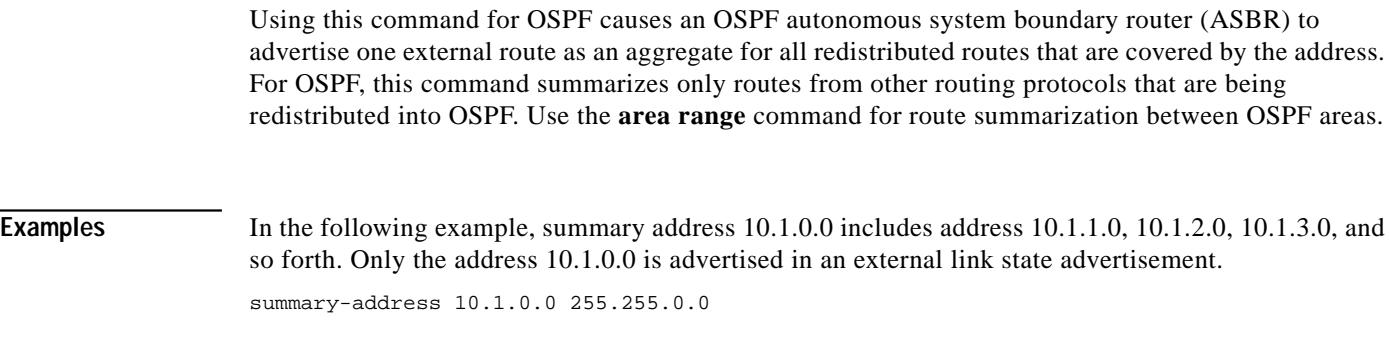

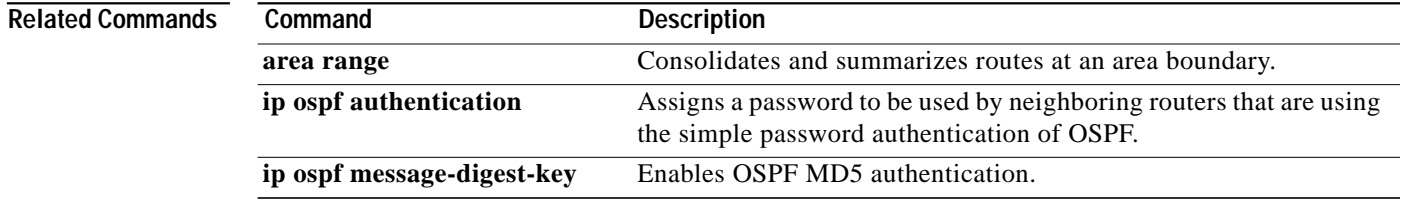

1

# **timers lsa-group-pacing**

To change the interval at which OSPF LSAs are collected into a group and refreshed, checksummed, or aged, use the **timers lsa-group-pacing** command in router configuration mode. To restore the default value, use the **no** form of this command.

**timers lsa-group-pacing** *seconds*

**no timers lsa-group-pacing**

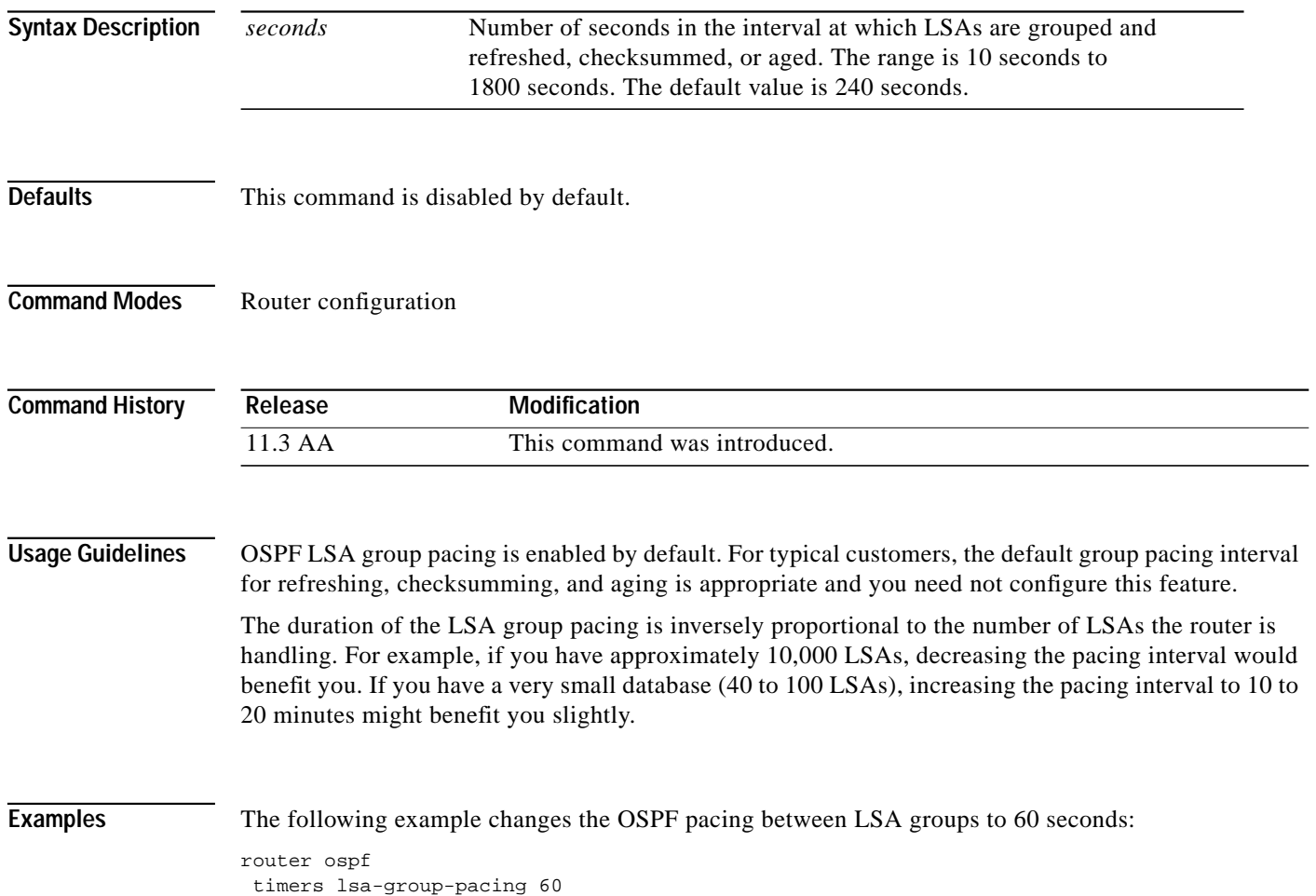
## **timers spf**

 $\overline{\mathsf{I}}$ 

To configure the delay time between when OSPF receives a topology change and when it starts a shortest path first (SPF) calculation, and the hold time between two consecutive SPF calculations, use the **timers spf** command in router configuration mode. To return to the default timer values, use the **no** form of this command.

**timers spf** *spf-delay spf-holdtime*

**no timers spf** *spf-delay spf-holdtime*

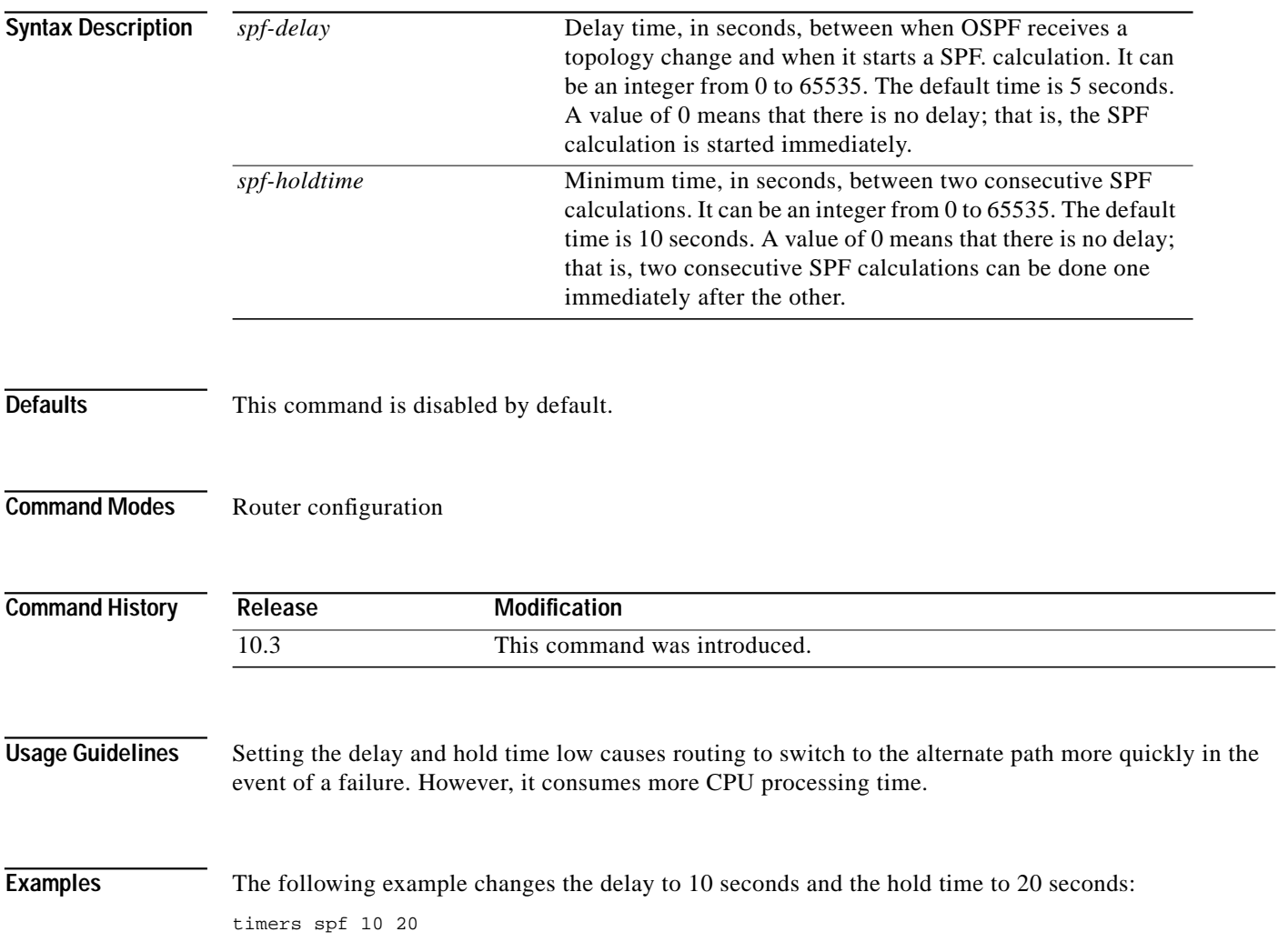

**timers spf**

1